# **HALLERES**

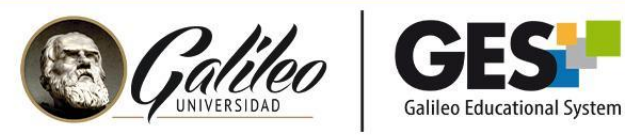

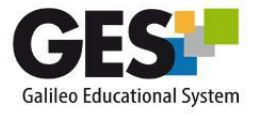

#### **Taller buenas prácticas para grabación de vídeos educativos**

(F-ON

 $\frac{1}{2}$  (e)

 $f$  and  $f$ 

 $^{1/60}$  F3.5  $^{150}$ 200 [-E-]

 $\vec{u}$ 

#### **Tabla de Contenido**

- 1. La importancia del video
- 2. Tipos de vídeos educativos
	- Estudio y Screencast
- 3. Buenas prácticas para grabar videos
- 4. Buenas prácticas para impartir videoconferencias
- 5. Grabación en estudio

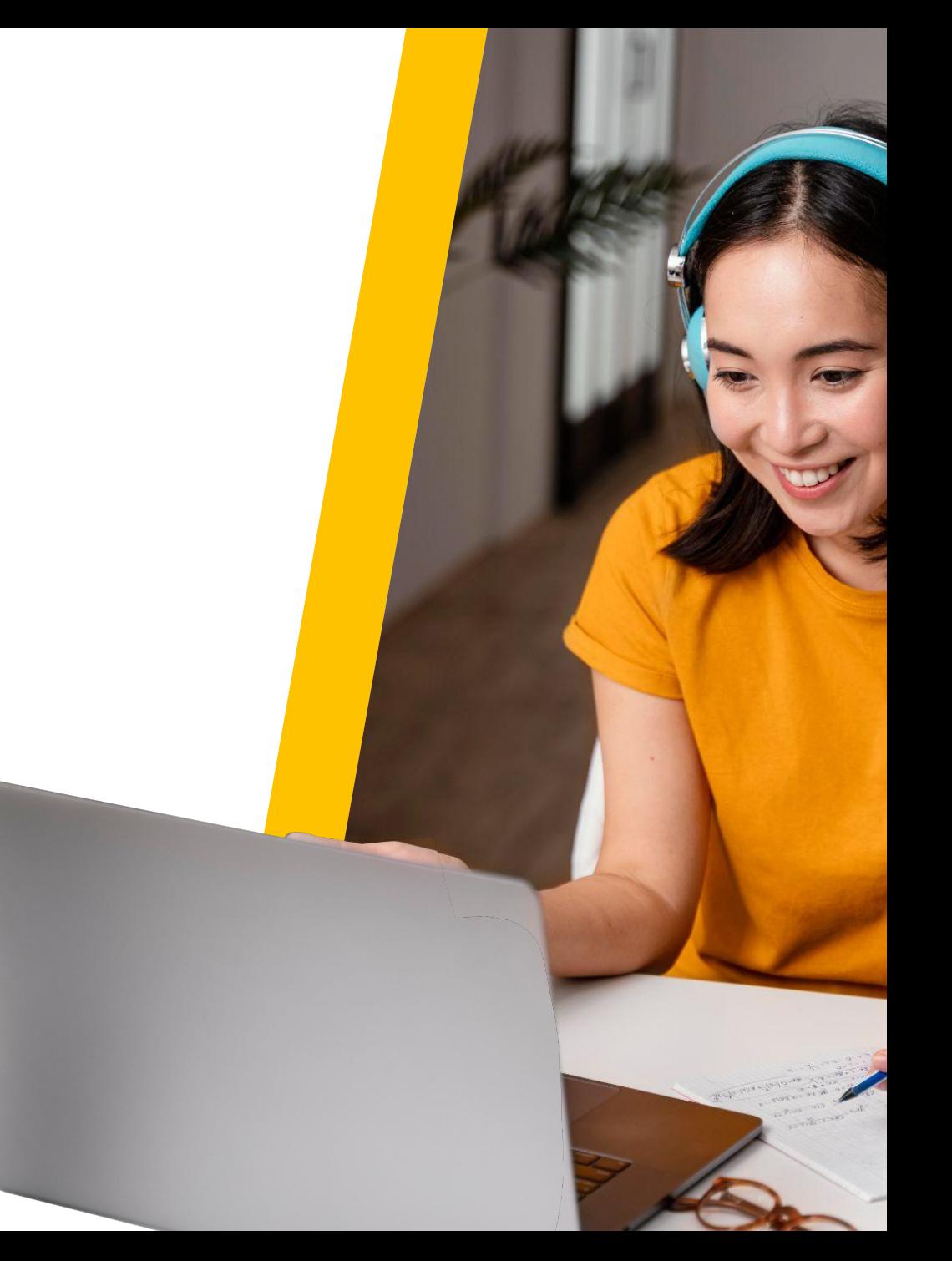

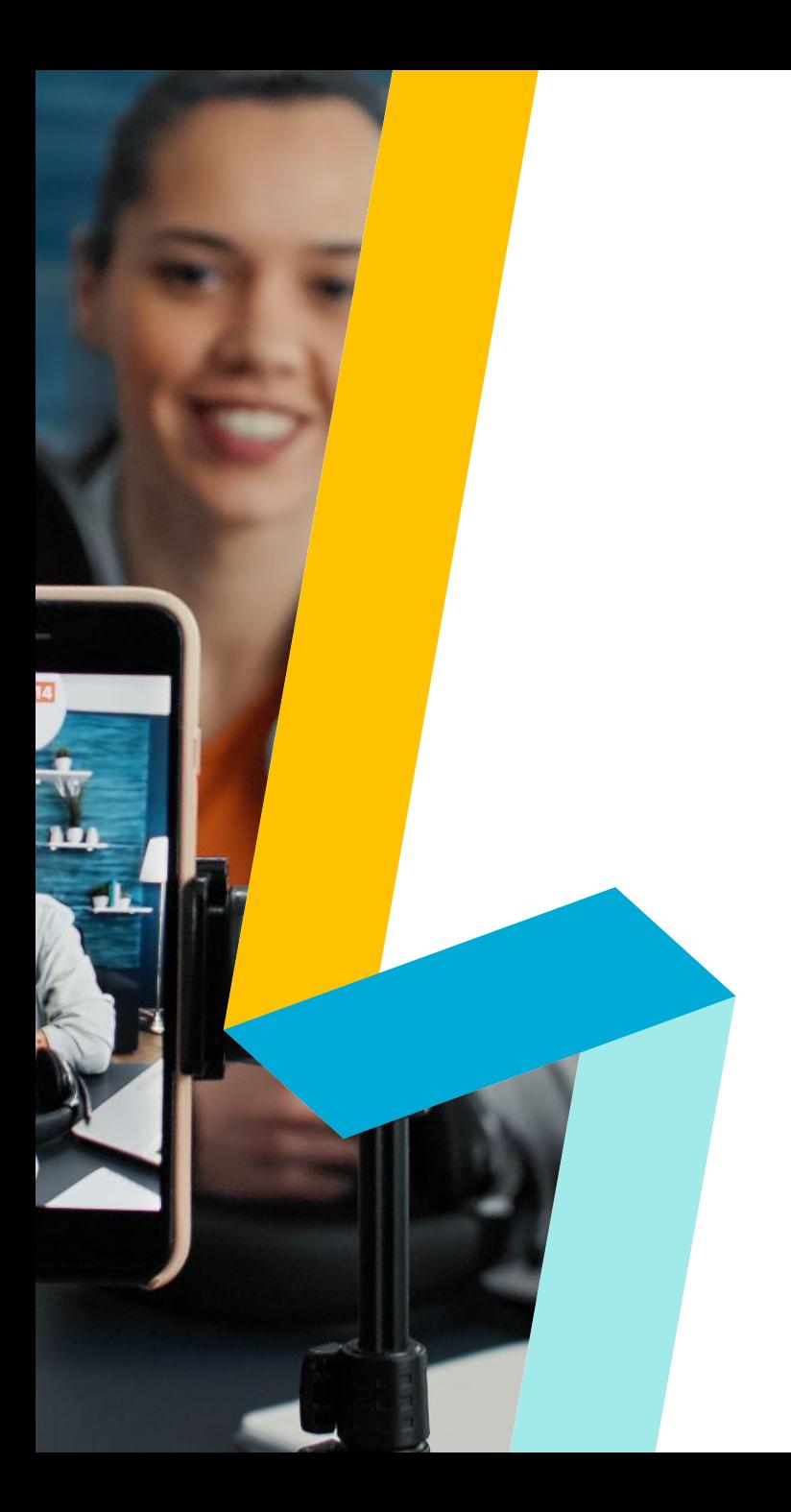

# **Objetivos**

- Reconocer la importancia de la calidad de grabación del video educativo en el entorno digital.
- Identificar buenas prácticas para la grabación de vídeos en sus diferentes tipos.
- Reflexionar cómo mejorar la calidad de video y audio en videoconferencias.

# **Pregunta de actividad: ¿Graban vídeos para sus cursos?**

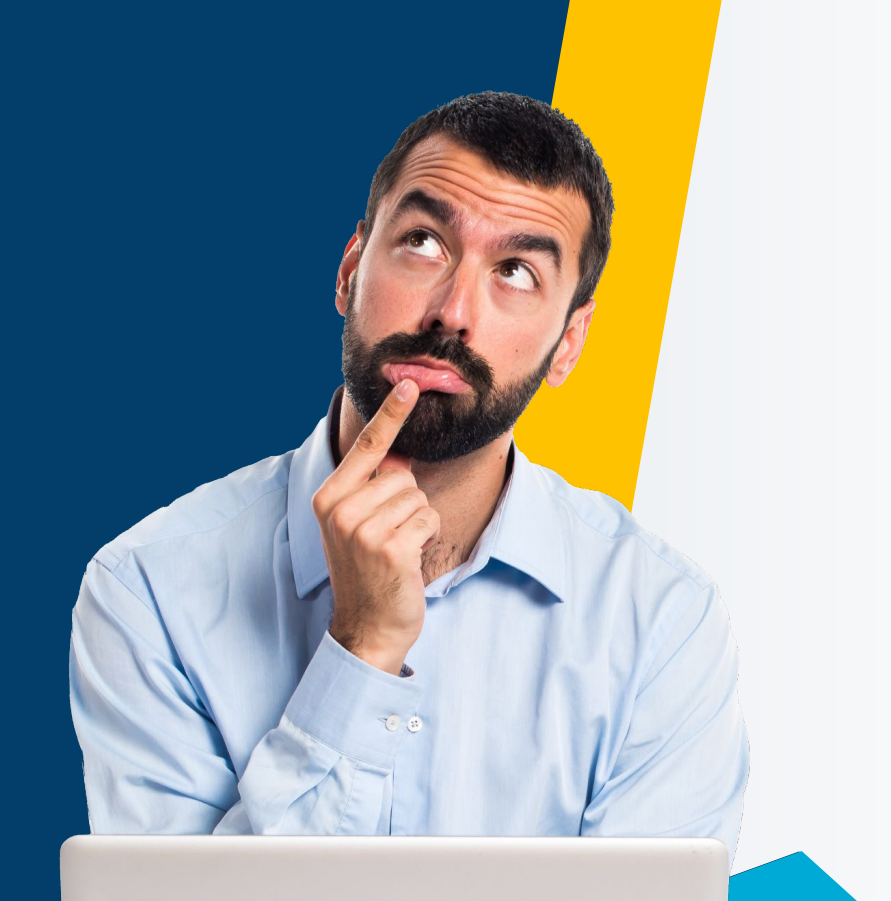

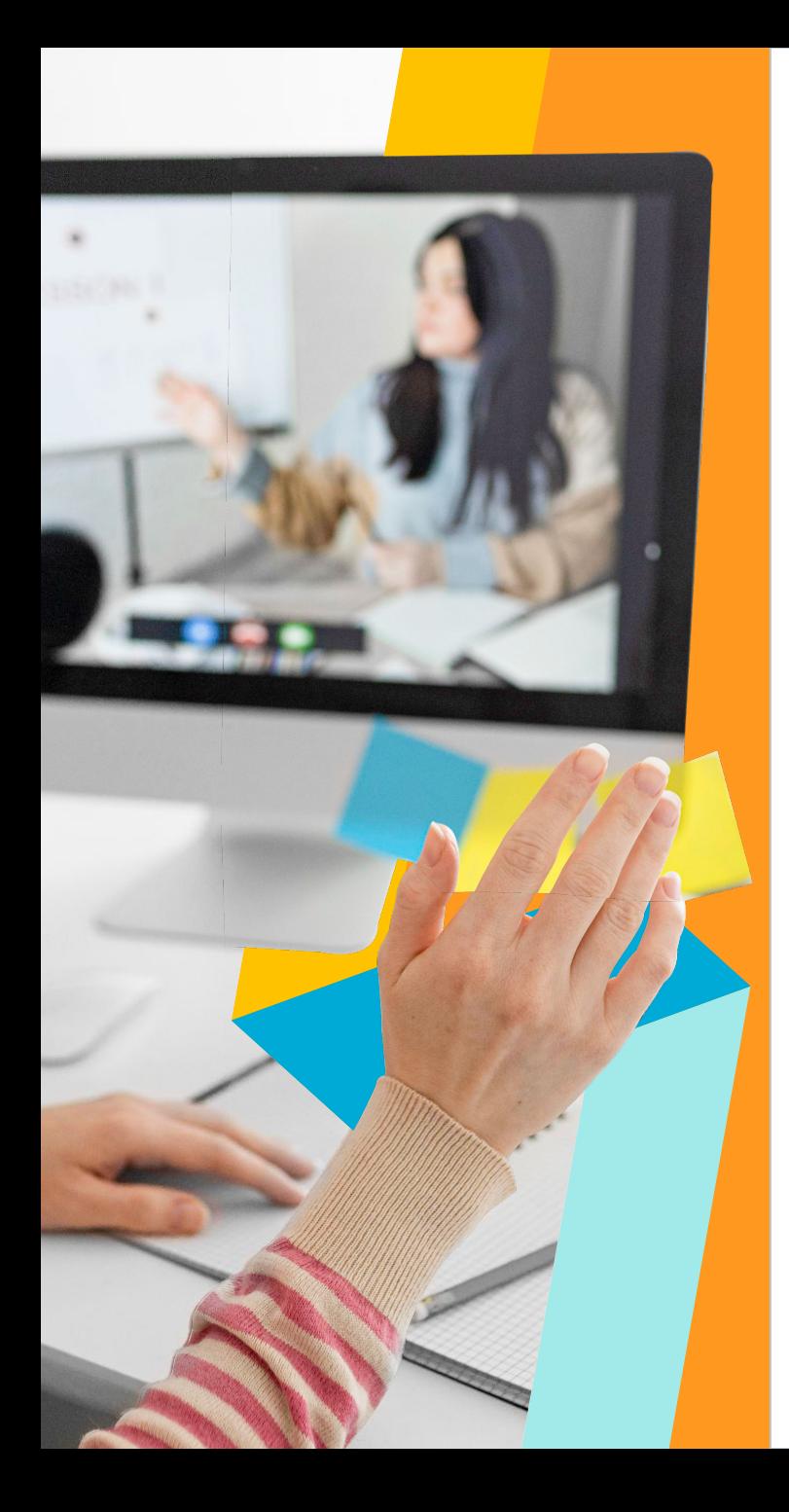

# **La importancia del vídeo**

El vídeo es un recurso de apoyo que se puede utilizar en clases virtuales, híbridas o de aula invertida.

Su propósito principal es evidenciar un proceso, transferir conocimiento, explicar un concepto o bien mostrar cómo se hace algo.

## **Datos sobre el uso de vídeos**

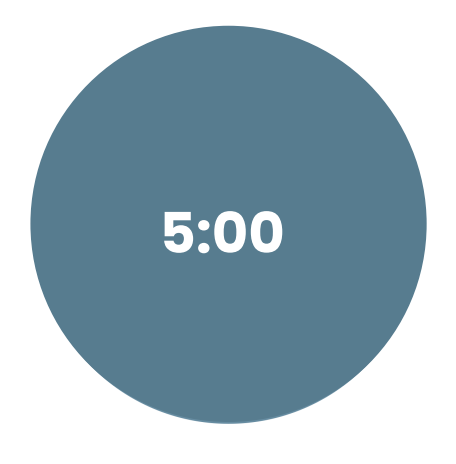

83 % de las personas prefieren ver **videos** a acceder a contenido instructivo o informativo a través de texto o audio.

La mayoría de los encuestados ven videos de dos a cuatro veces por semana.

Los encuestados **prefieren videos** de entre cinco minutos de duración

52% de las personas informaron haber **visto más** de dos **videos** instructivos o informativos cada semana.

Se pronostica que el vídeo representará un 82% del tráfico de internet a finales del 2022.

TechSmith (2020), The Ultimate Guide to Easily Make Instructional Videos TechSmith (2021), Video viewer studio

# **Pregunta de actividad: ¿Qué tipos de vídeos graban para sus clases?**

#### **¿Por qué las personas dejan de ver un video?**

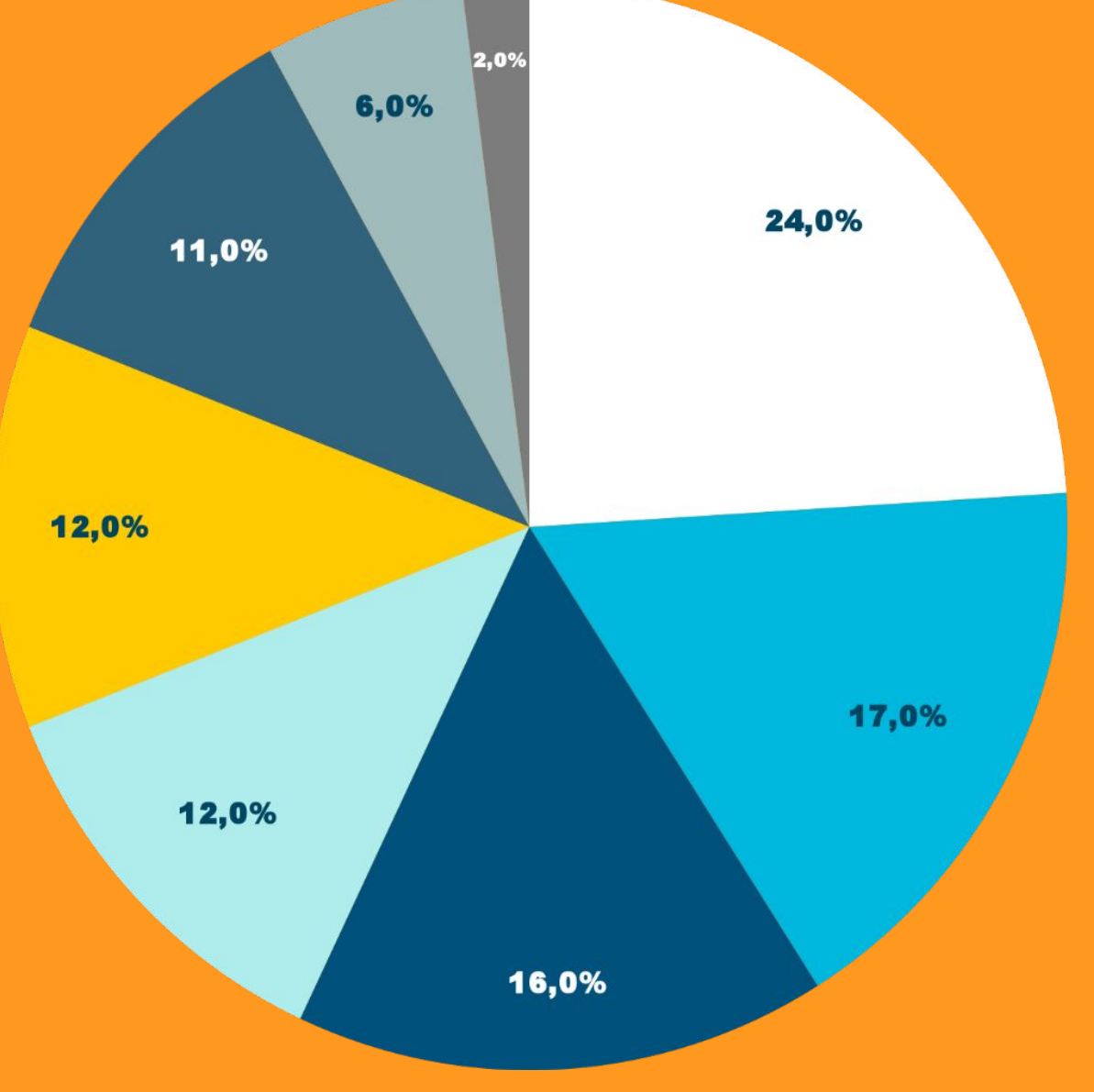

- O Obtuvo la información que necesitaba
- · No obtuvo la información que necesitaba
- Se aburrió porque no era interesante
- · Se distrajo con otra actividad
- No cubria el contenido correctamente
- La calidad era pobre
- · Trabajando en casa y me distraje
- Otras causas

Imagenes de Freepik

# **Grabación Screencast**

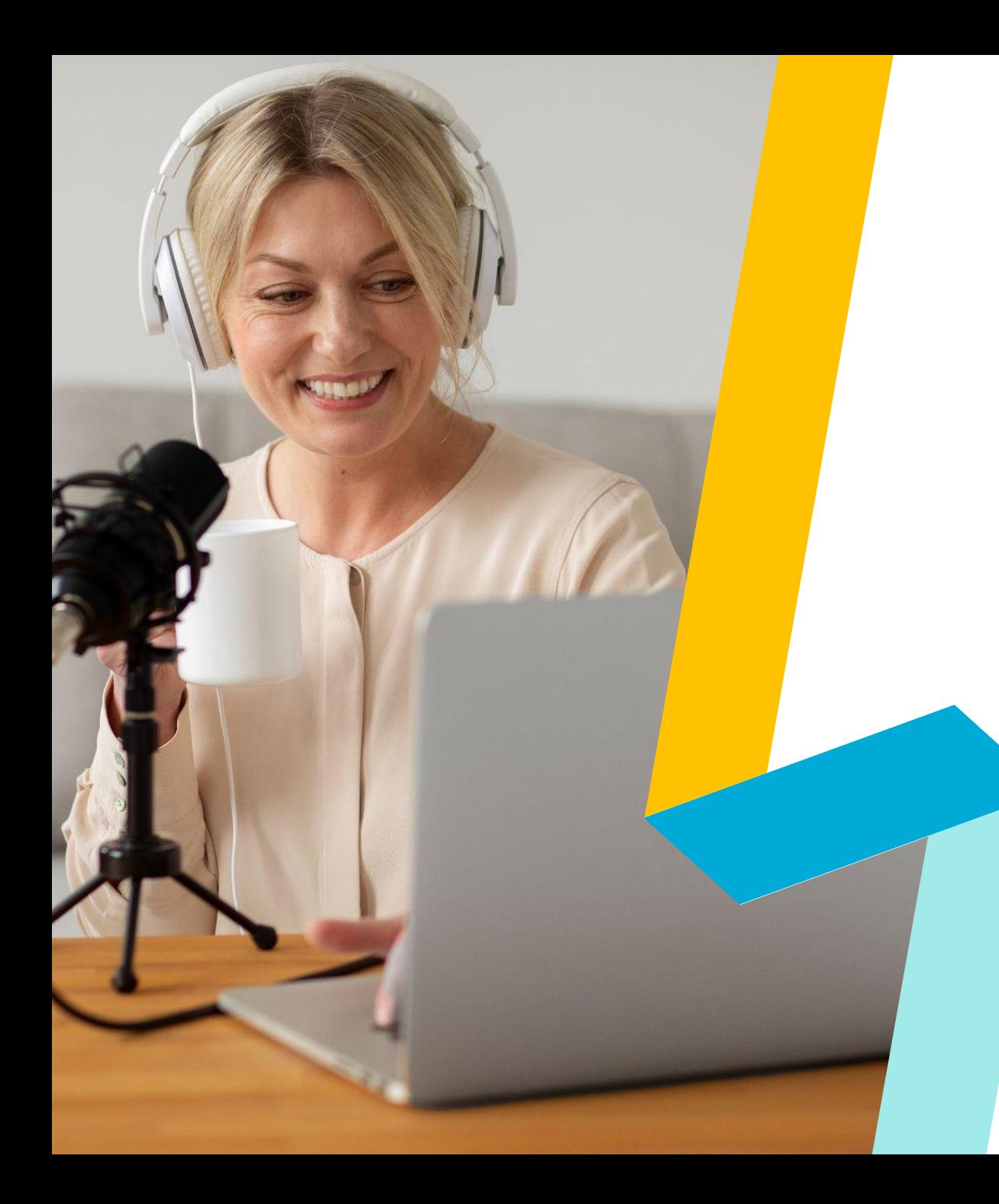

#### **Características de un screencast**

- Es un video que graba todo el accionar de la pantalla de su dispositivo, sea la computadora, tablet o móvil.
- Puede incluir o no sonido y voz.
- Puede incluir la imagen de la persona que está grabando.
- Permite compartir ideas y conocimientos de forma visual y muy efectiva.

#### **Antes de crear un vídeo considere**

- ¿Cual es el objetivo de crear un vídeo para su clase?
- ¿El contenido que desea compartir es adecuado para un vídeo?
- ¿Qué beneficios obtendrán sus estudiantes?

Imagenes de Freepik

● ¿Ese material podrá ser reutilizado?

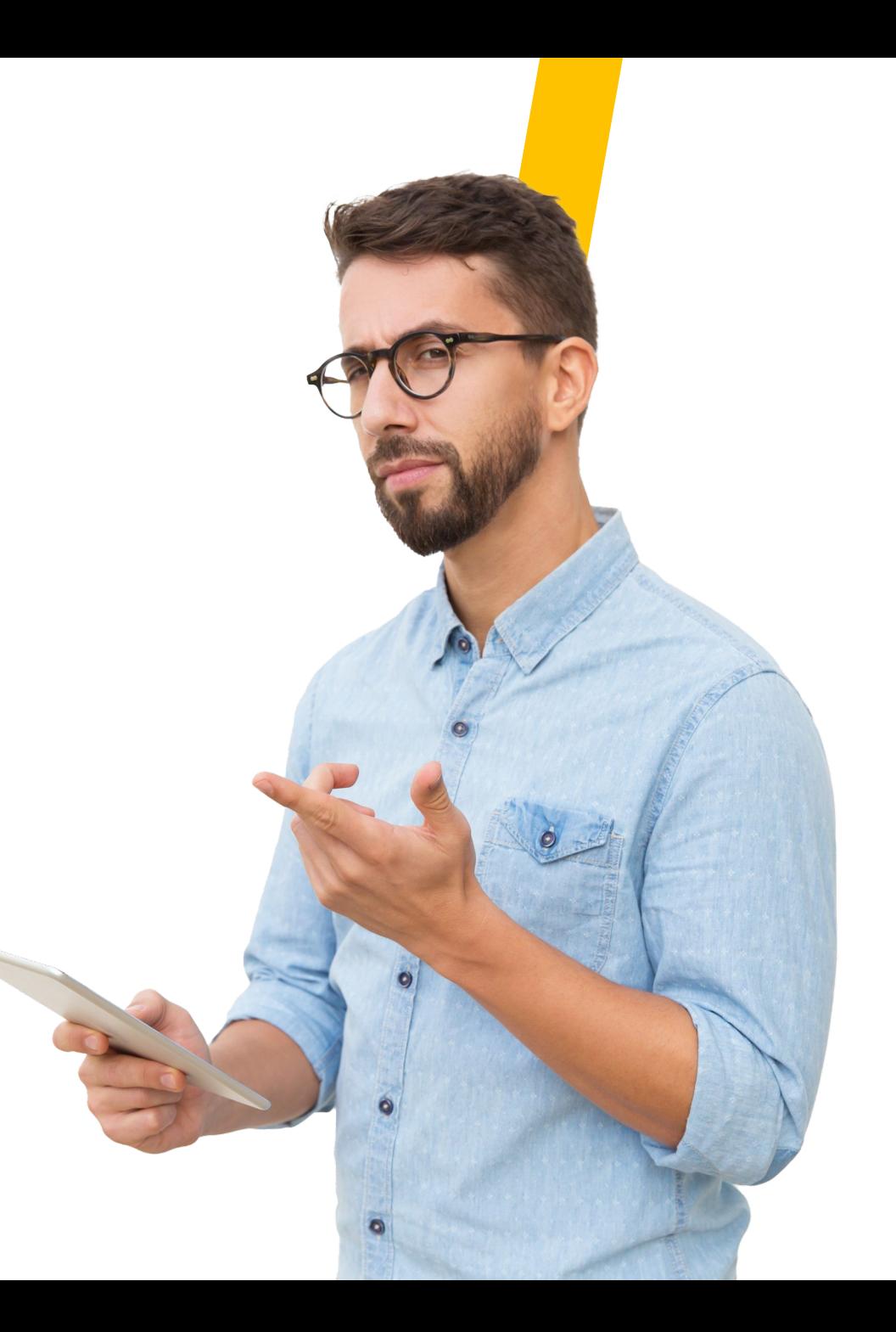

# **Beneficios de crear screencast**

SOUGHAM

#### **Facilita el uso de la clase invertida**

El uso de vídeo permite entregar el contenido previo al día de clase, esto permite utilizar el tiempo de clase para realizar diferentes actividades de aprendizaje más significativas.

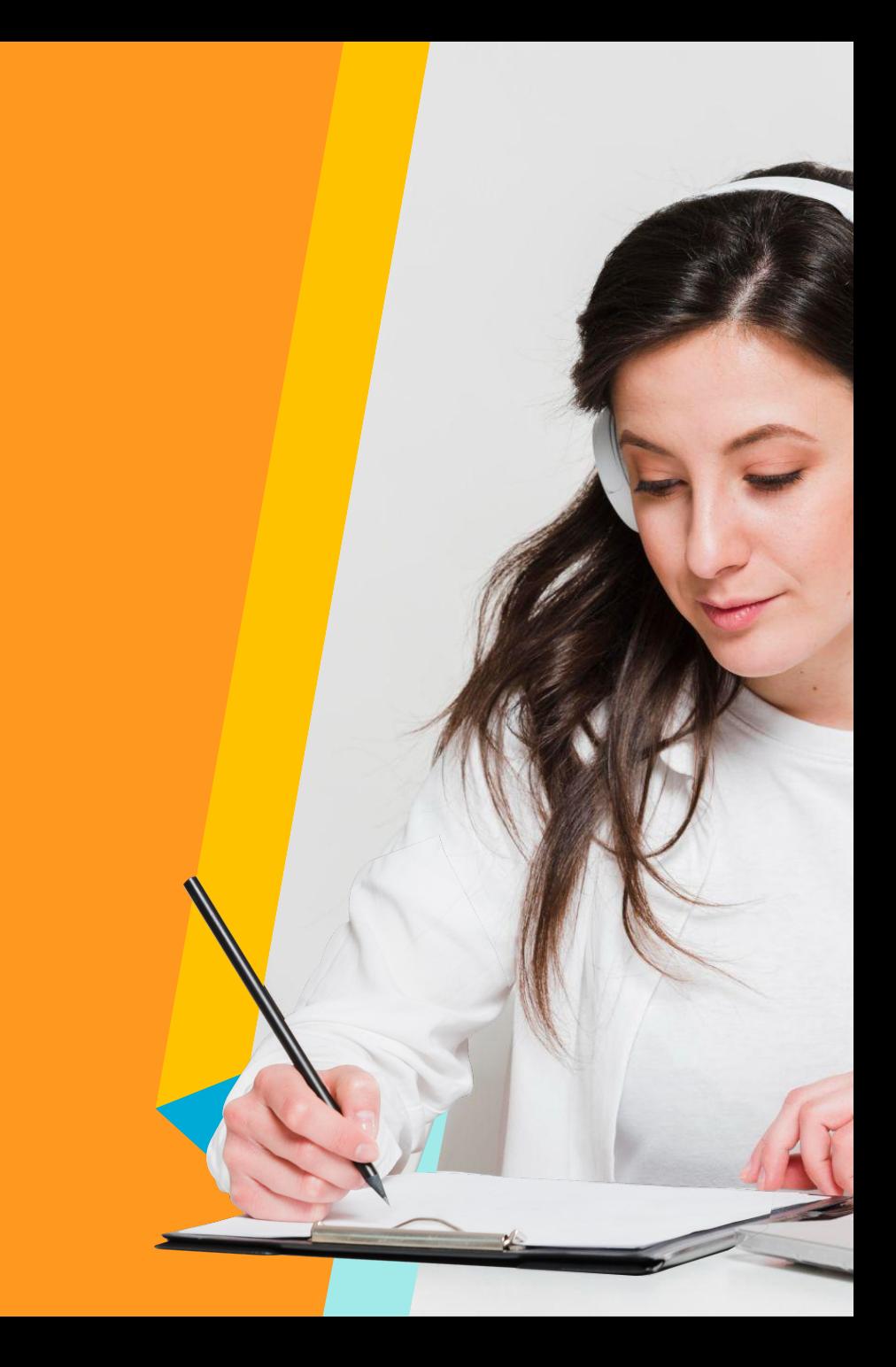

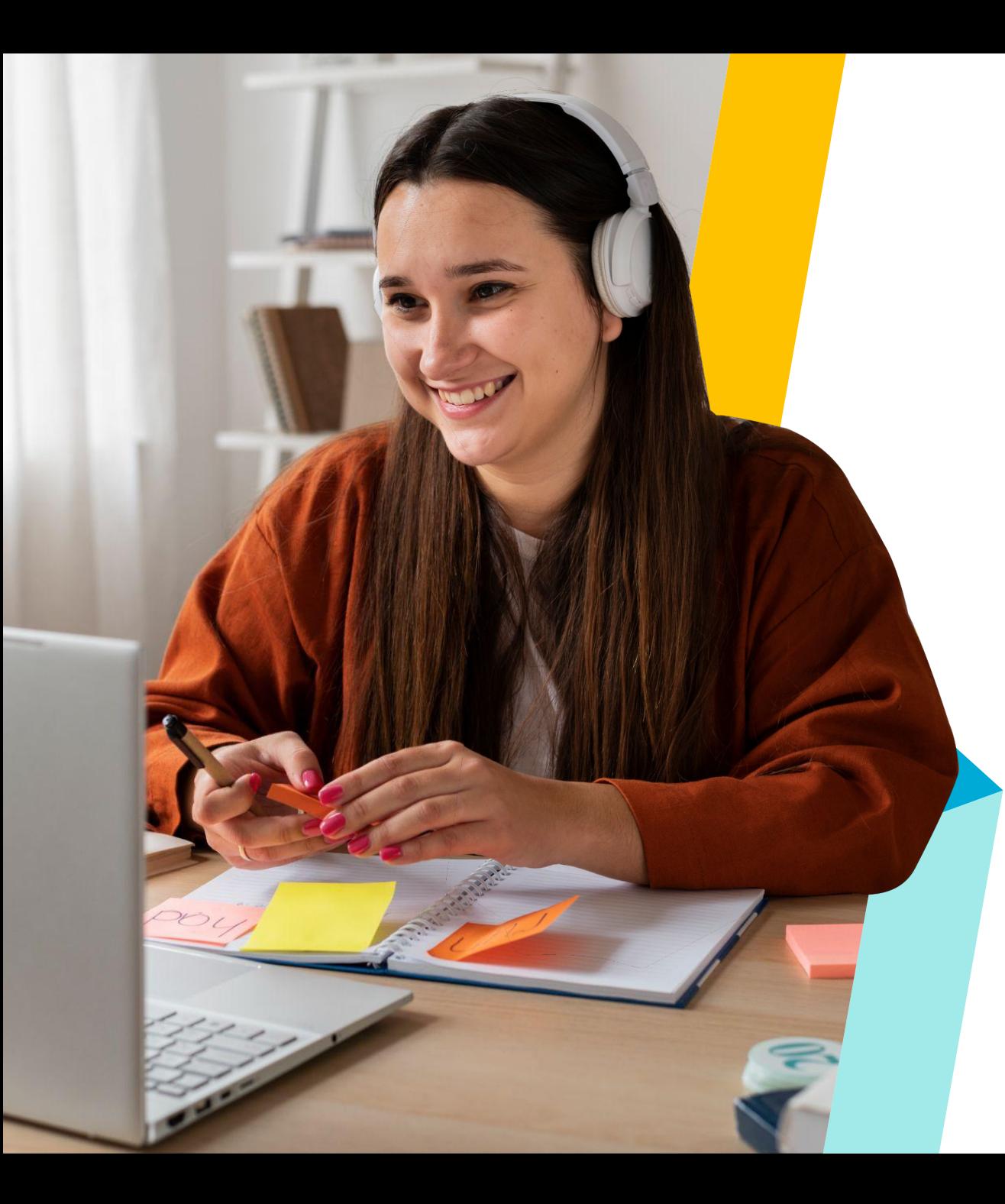

## **Flexibilidad**

Si no se ha comprendido el tema, el vídeo puede pausarse en cualquier momento que se considere necesario y regresar al punto que no ha sido comprendido.

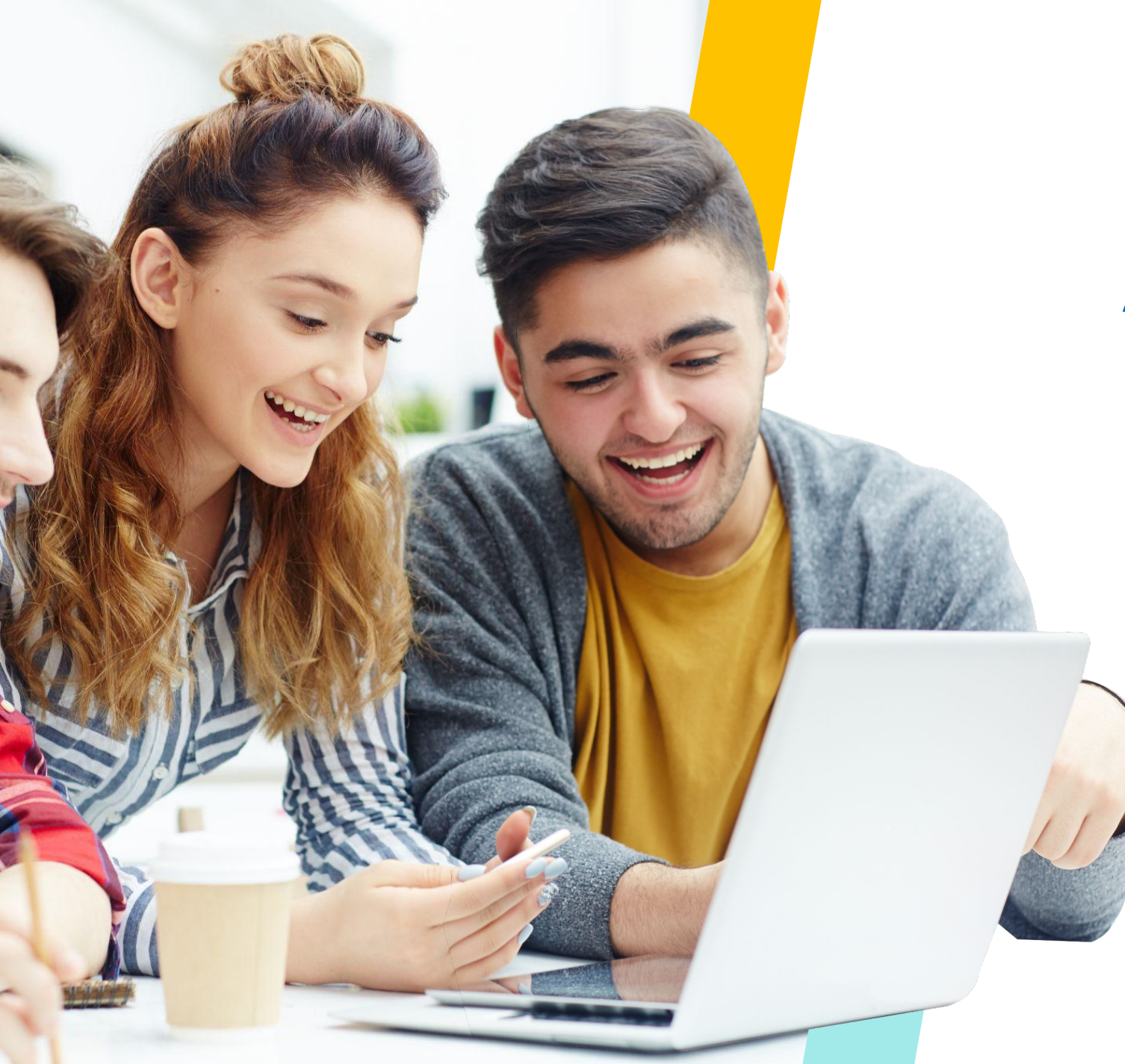

### **Accesibilidad**

Los estudiantes pueden observar el vídeo desde cualquier lugar y tiempo.

# **Tipos de videos educativos**

#### **Screencast**

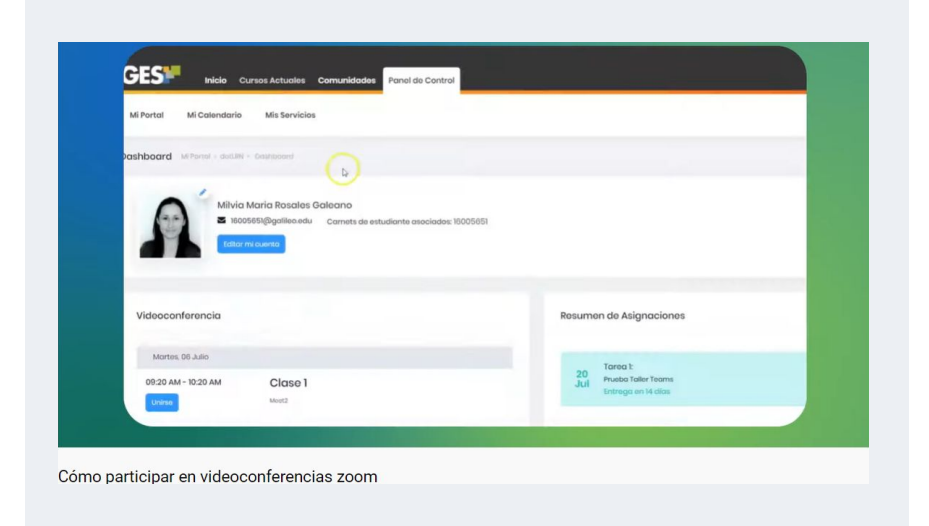

#### **Videotutoriales Videolecciones**

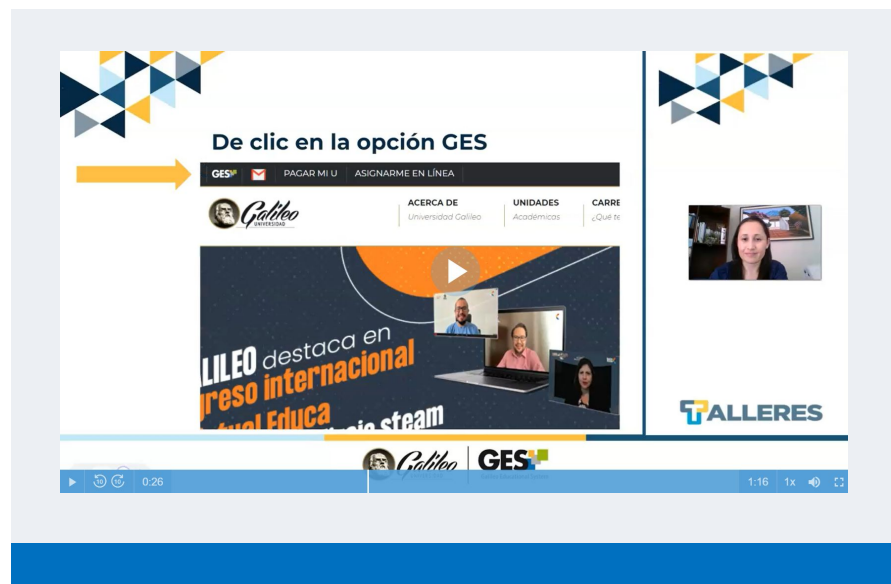

# **Tipos de videos educativos**

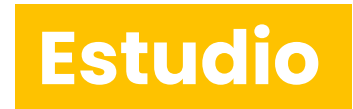

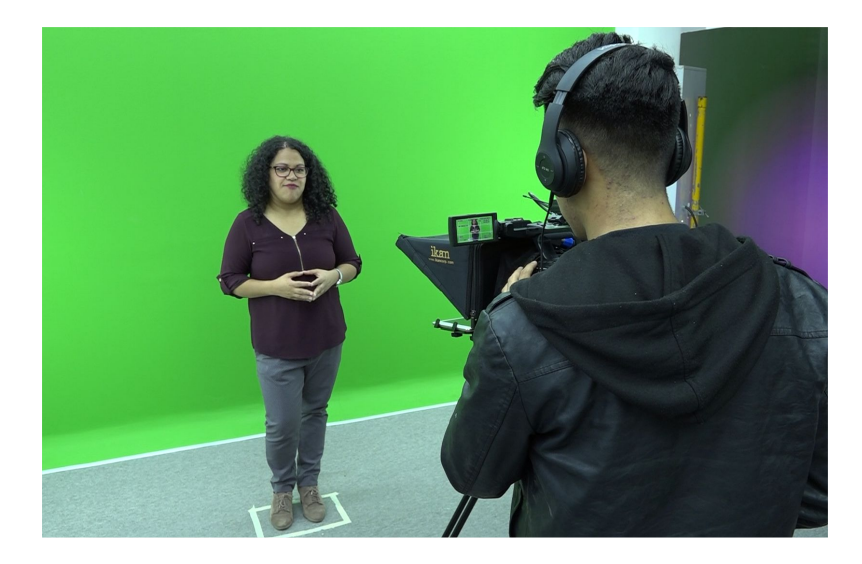

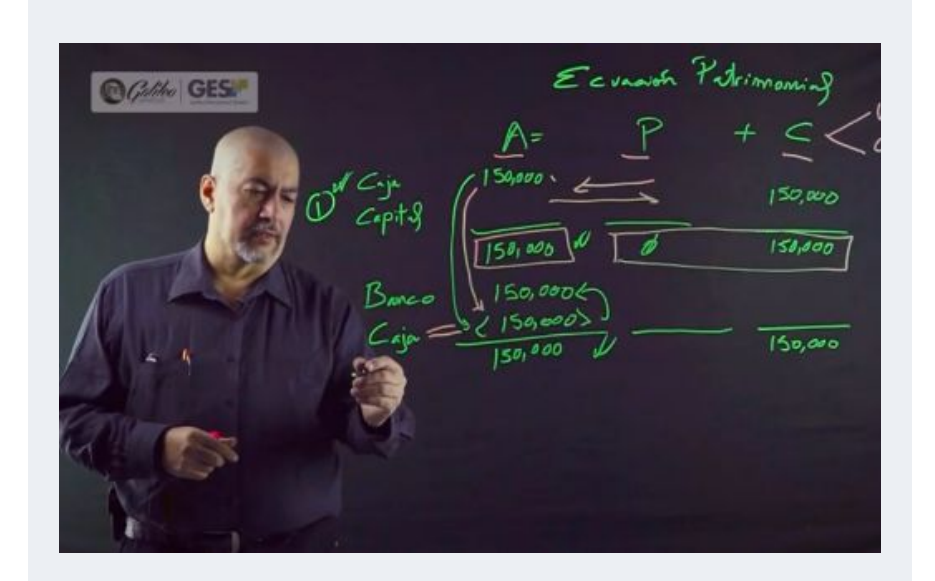

#### **Chroma Lightboard**

#### **¿Qué es una videolección o vídeo educativo?**

Estos se han convertido en una parte importante de la educación superior, proporcionando una herramienta de entrega de contenido en muchas clases invertidas, combinadas y en línea.

El uso efectivo del video como herramienta educativa mejora cuando los instructores consideran tres elementos primordiales:

#### **1- Cómo manejar la carga cognitiva del video**

- Utilice señalización para resaltar información importante.
- Utilice la segmentación para fragmentar la información.
- Igualar la modalidad mediante el uso de canales auditivos y visuales para transmitir información complementaria.

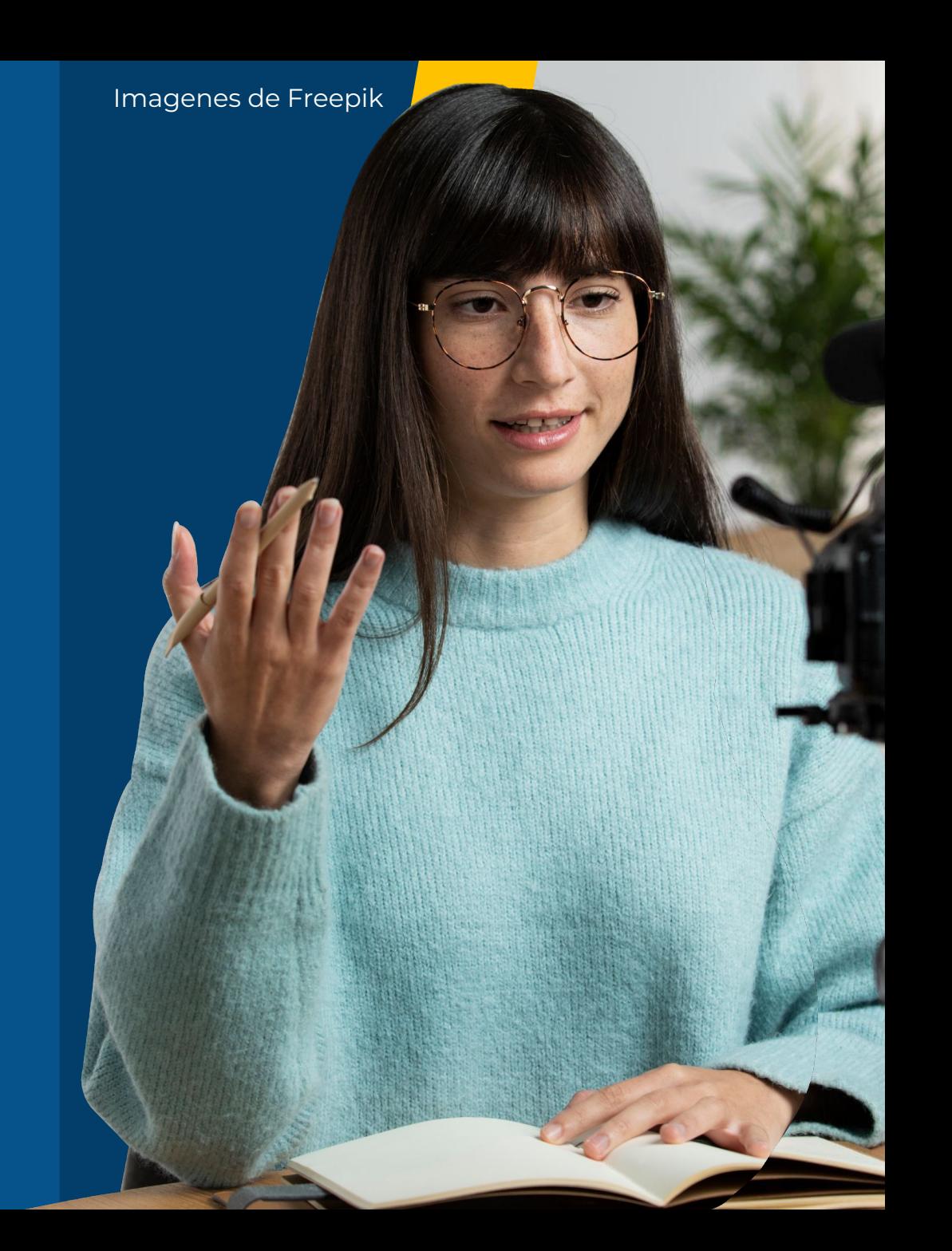

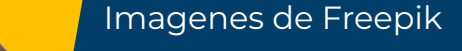

#### **2- Participación de los estudiantes**

- Mantenga cada video breve.
- Utilice un lenguaje conversacional (asociación social entre el estudiante y el instructor)
- Hable relativamente rápido y con entusiasmo

Imagenes de Freepik

#### **3- Aprendizaje activo**

Vídeos con preguntas interactivas.

Haga que el video forme parte de una tarea más grande.

#### **Estructura de una videolección**

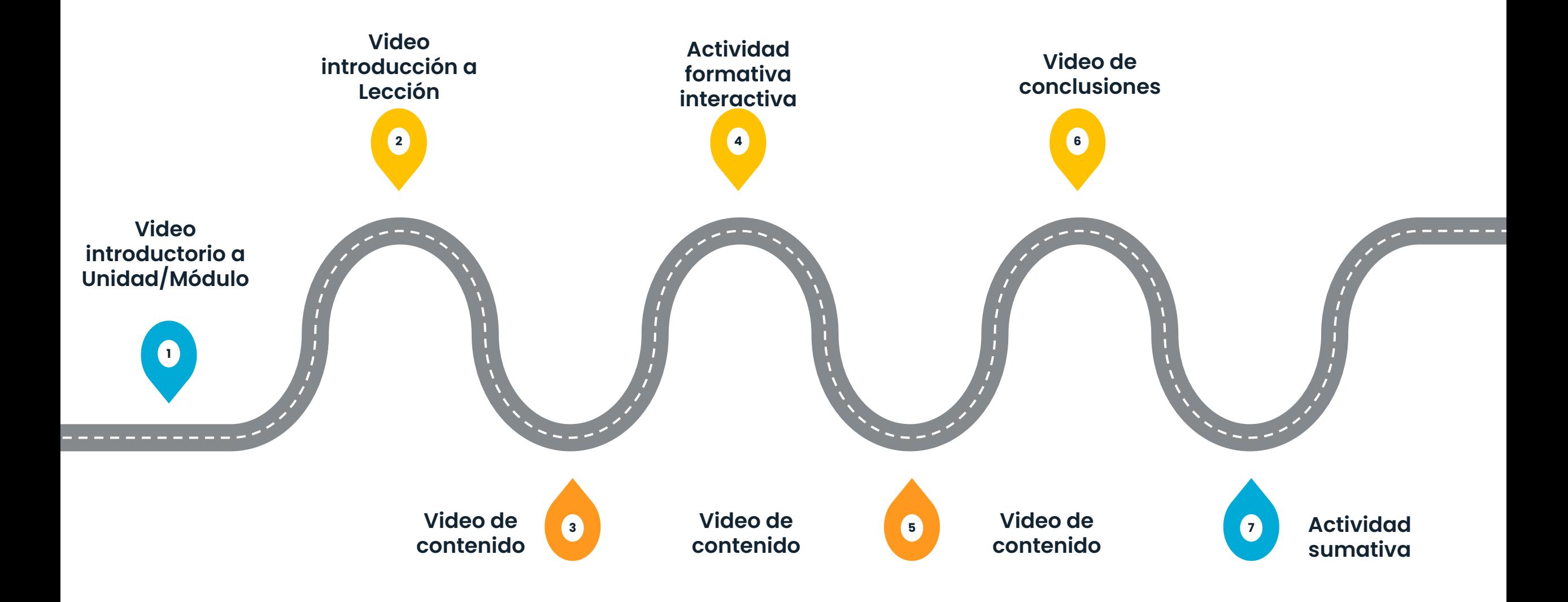

# **Buenas prácticas para grabación de videolecciones**

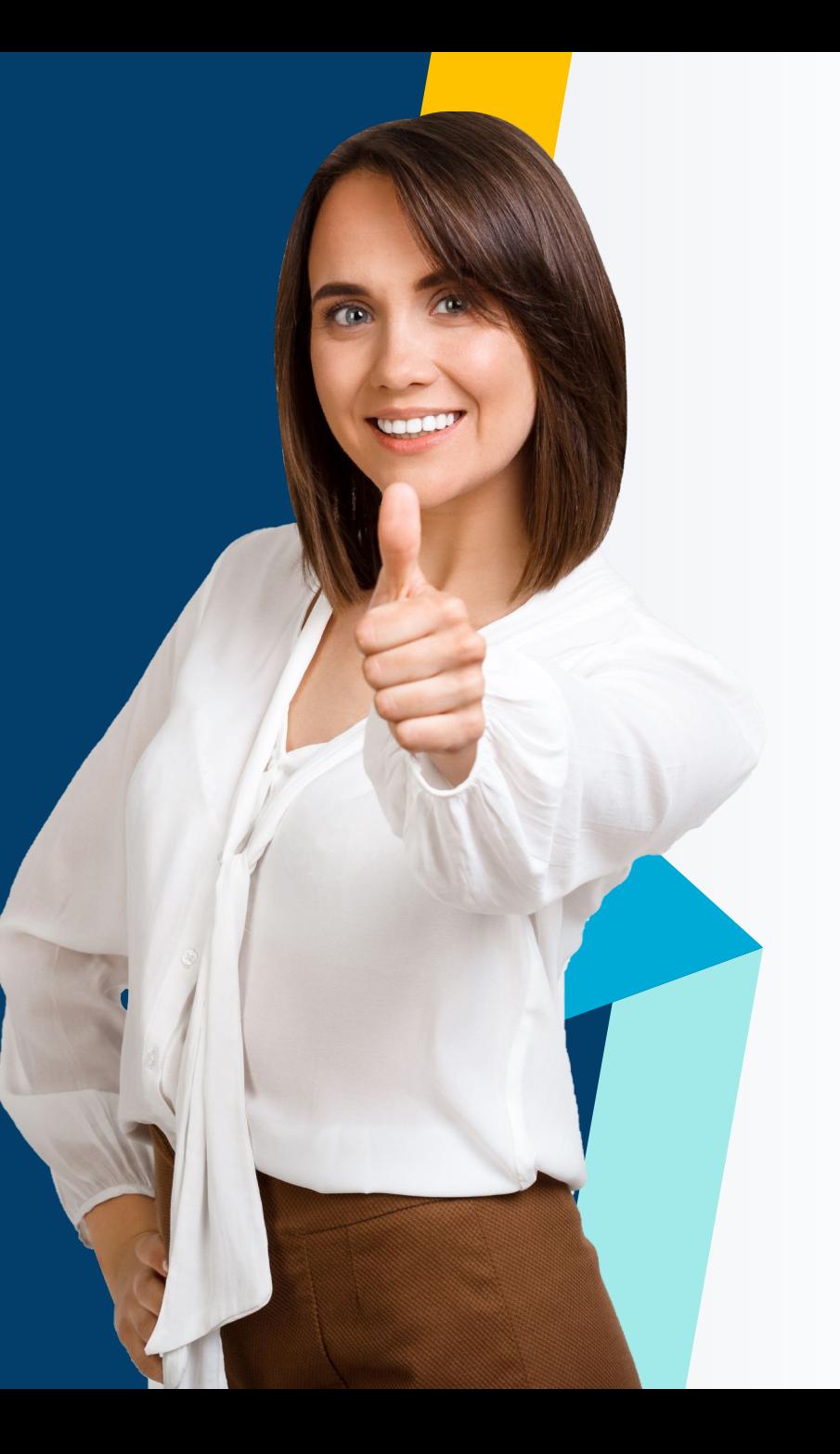

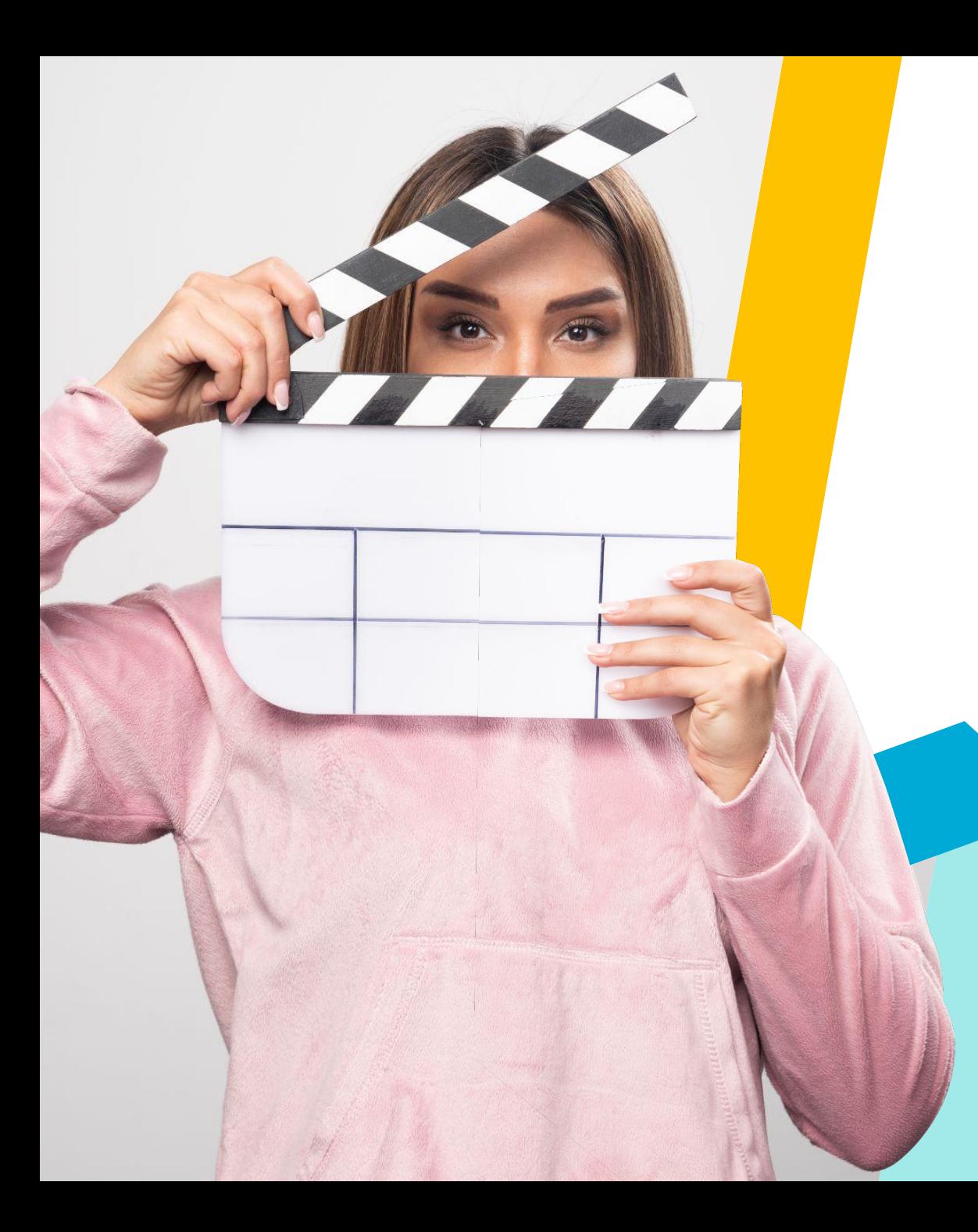

# **Grabar vídeos cortos (no mayores de 6 minutos)**

- Esto permite generar interés y por ende la atención del alumno.
- **•** Permite reforzar, reformular y/o volver a segmentar una lección.

#### **Impacto de la duración del video en la percepción del estudiante**

Impacto de la duración del video en relación a la visualización completa por parte de los estudiantes

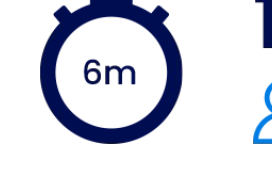

100% Completado 888888888

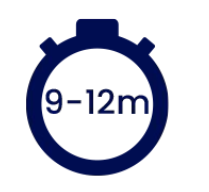

60% Completado 888888888

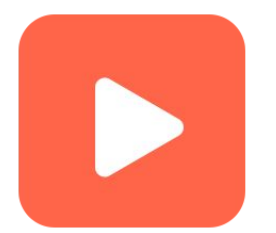

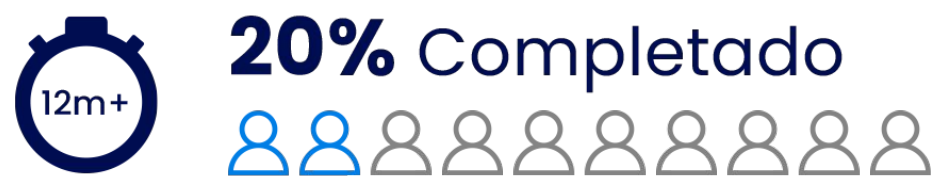

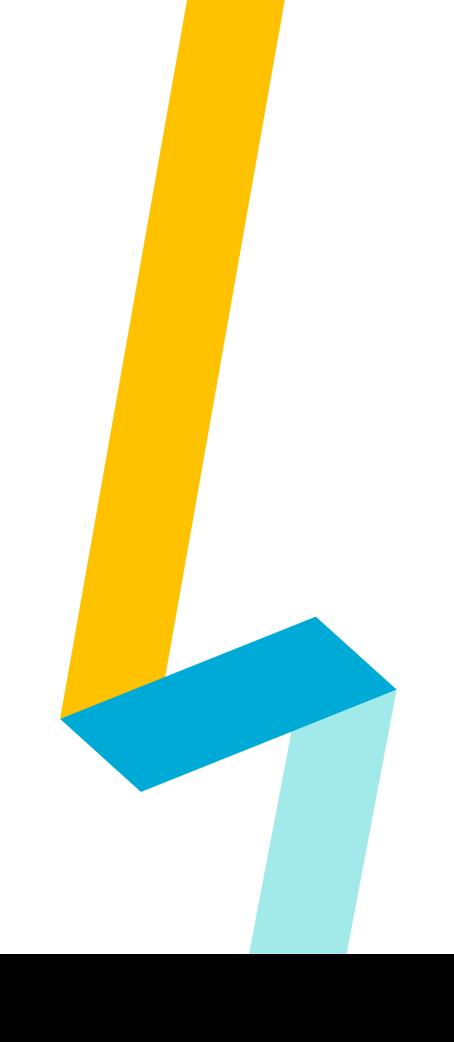

[Boclips](https://www.boclips.com/blog/author/boclips) (2020), Short Educational Videos Are Better for Learning

#### **Crear el diseño de la presentación y coloque su contenido**

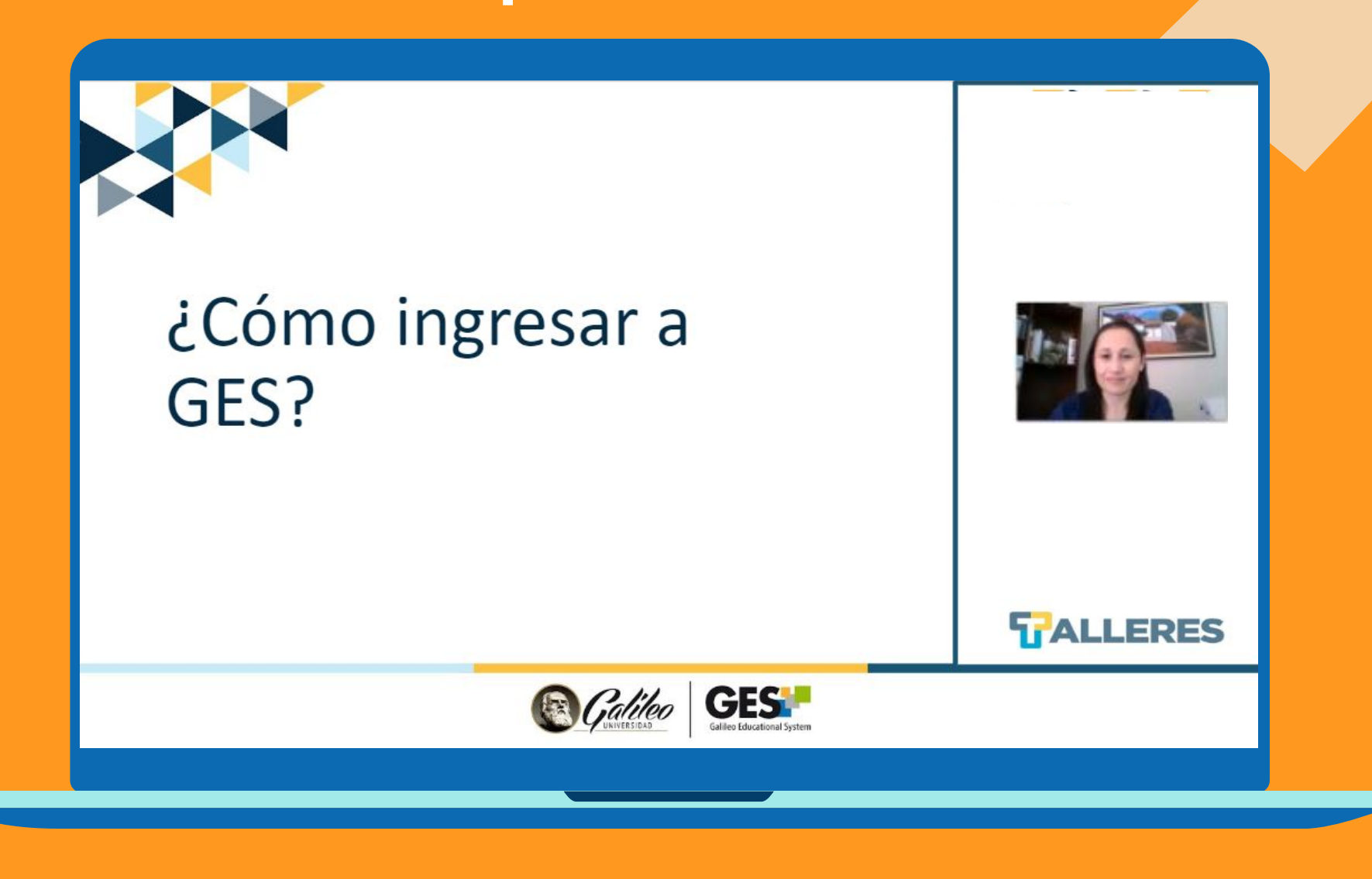

#### **Colocar información relevante en la presentación**

Inicio Cursos Actuales Comunidade Panel de Control Puede dar clic en  $\mathbf{1}$ Mi Portal Mi Colandorio Mi Porti la opción Cursos **Actuales para** Dashboard Millertal - dottilli - Dashboo buscar el curso Milvia Maria Rosales Galeano que necesita milvia.resales@galilec.edu amets de empleade (codpers) asociados: 180820 consultar **TALLERES GES B** Galileo

#### **Elegir la herramienta adecuada para hacer la grabación**

Puede dar clic sobre los logotipos para observar los videotutoriales de estas herramientas

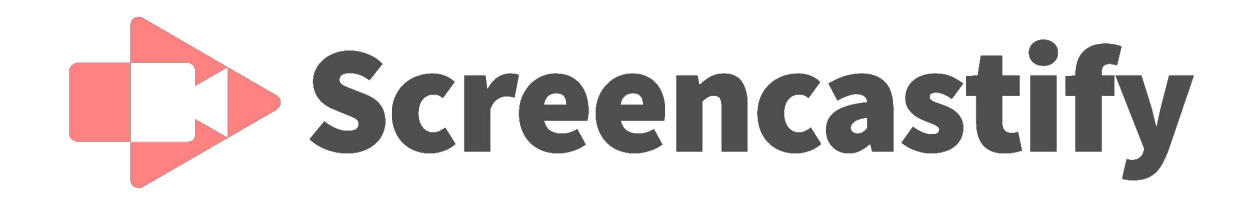

# **SCREENCAST OMATIC**

#### **Cerrar todas las ventanas o programas que no necesite para la grabación**

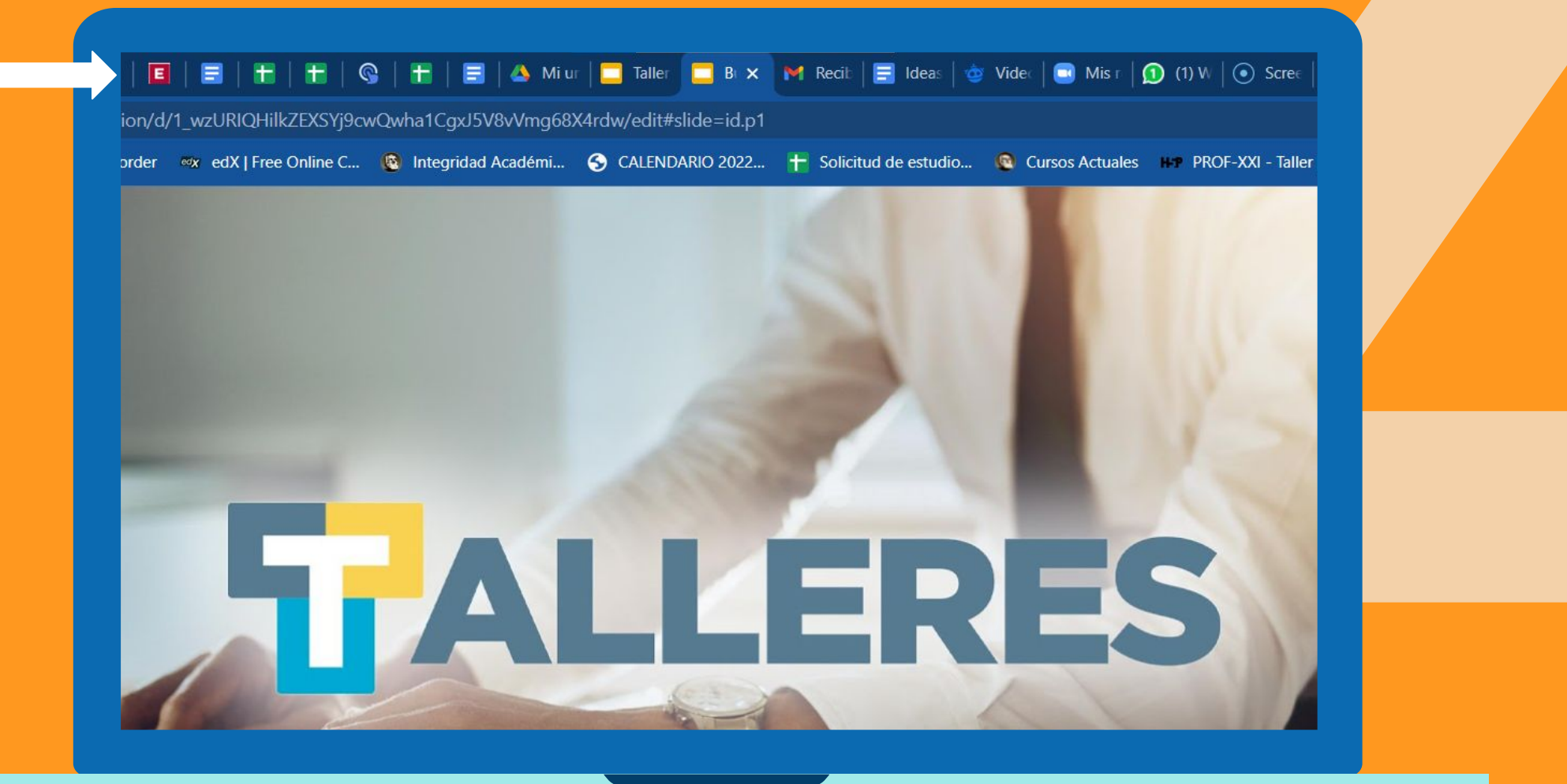

#### **Active su cámara**

Esto permite mantener un contacto visual con el estudiante además, se identifica con el docente.

Ubicarla en el espacio correspondiente

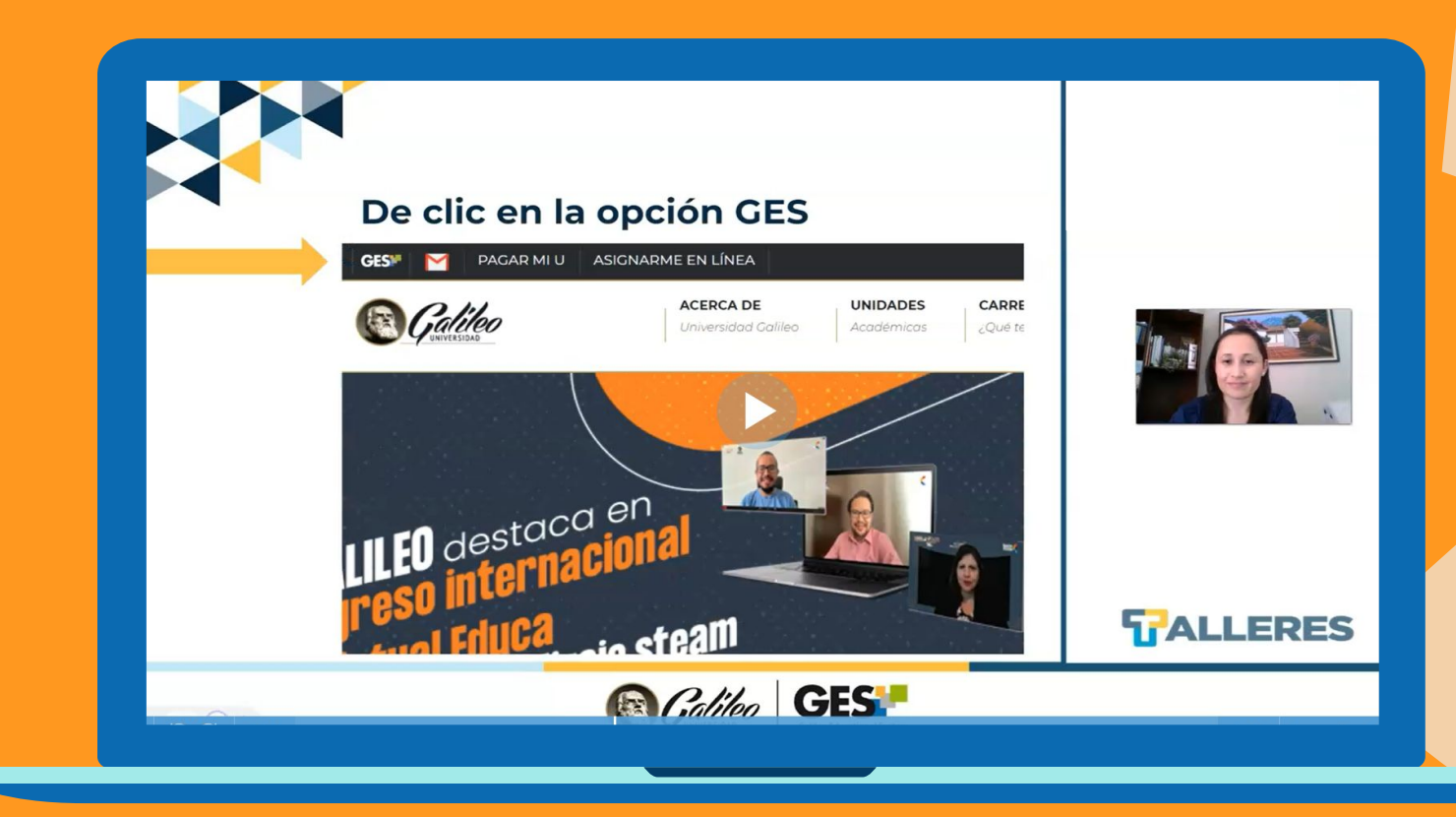

#### **Utilice una plantilla para grabación de vídeo**

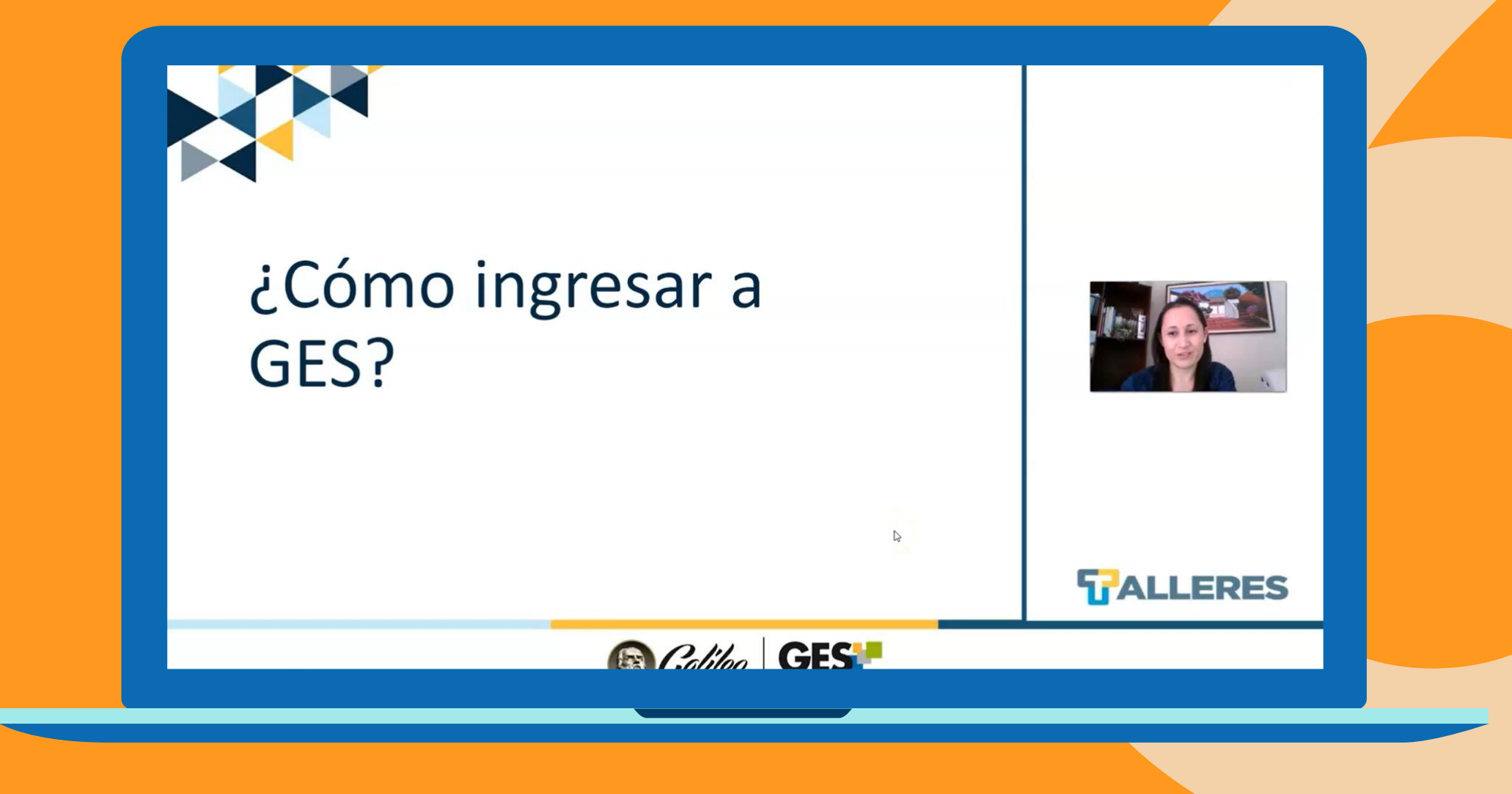

#### **Tener buen audio, iluminación, fondo apropiado y encuadre de cámara**

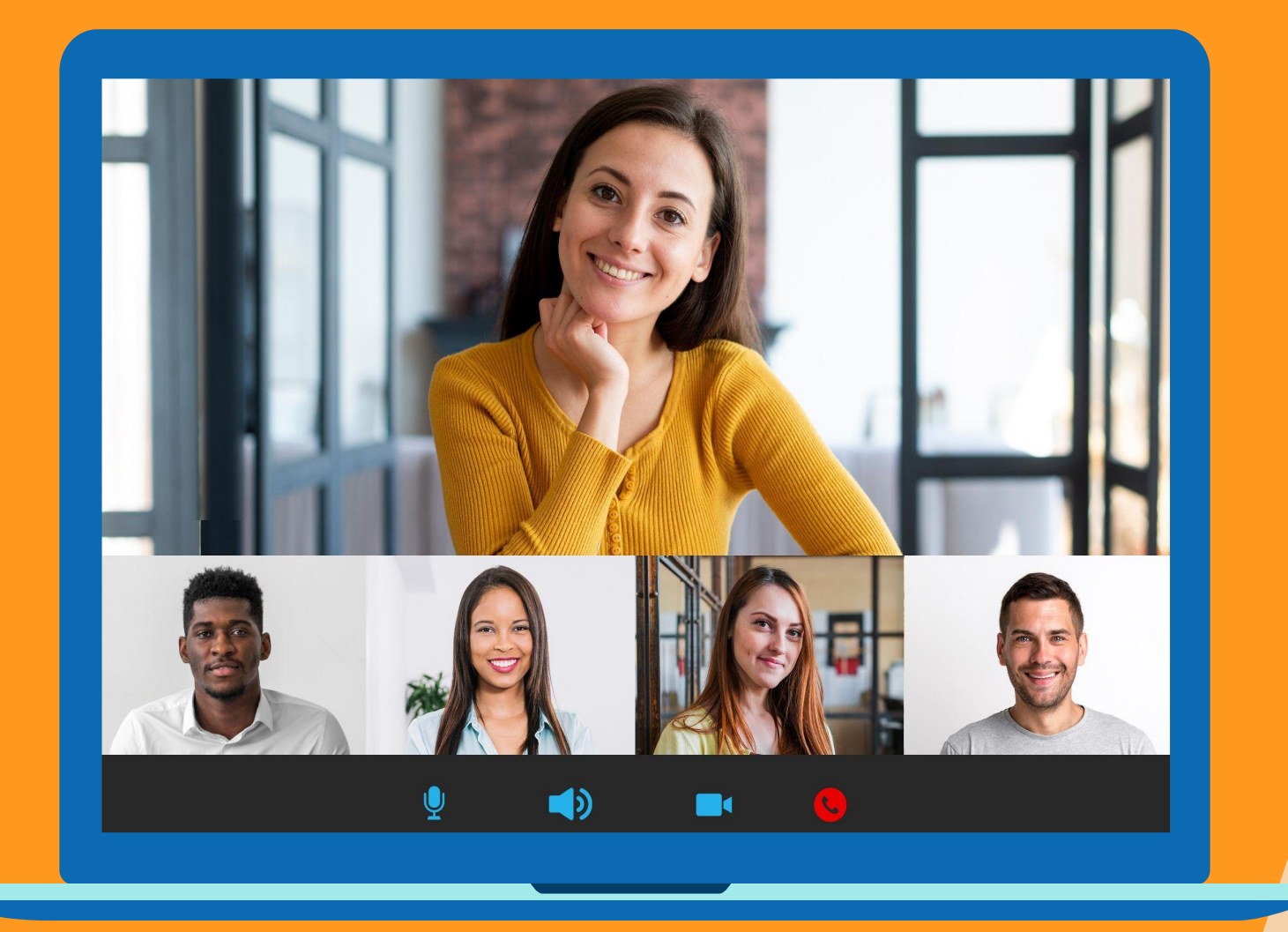

Imagenes de Freepik

### **Verifique su encuadre**

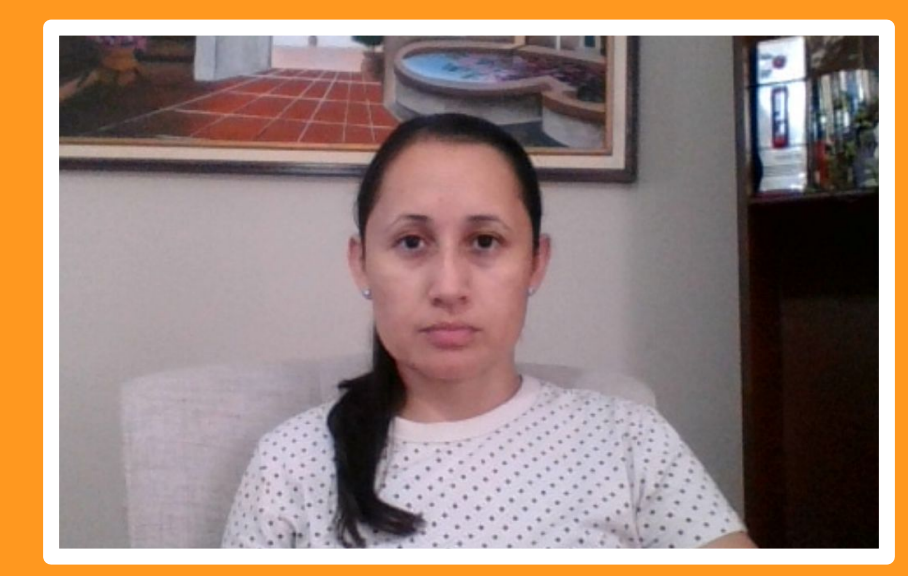

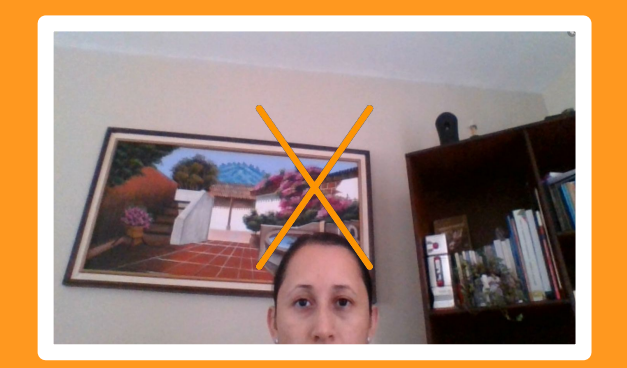

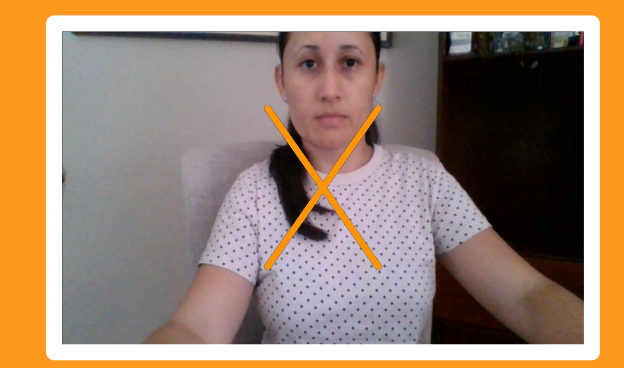

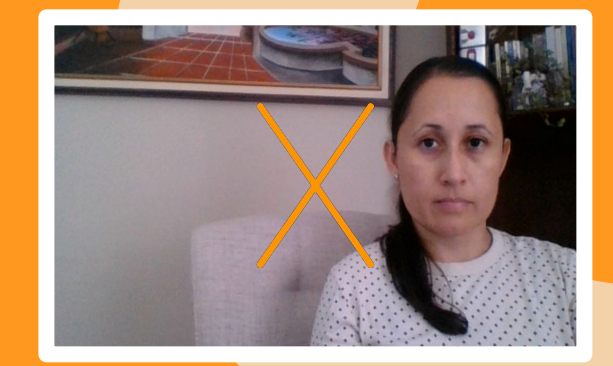

#### **Verifique su iluminación**

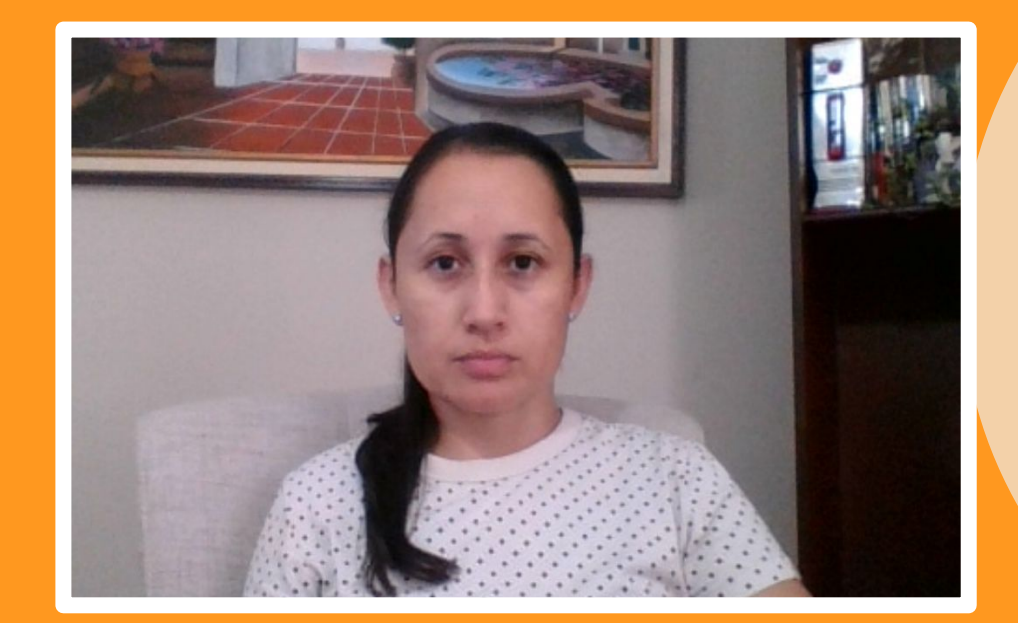

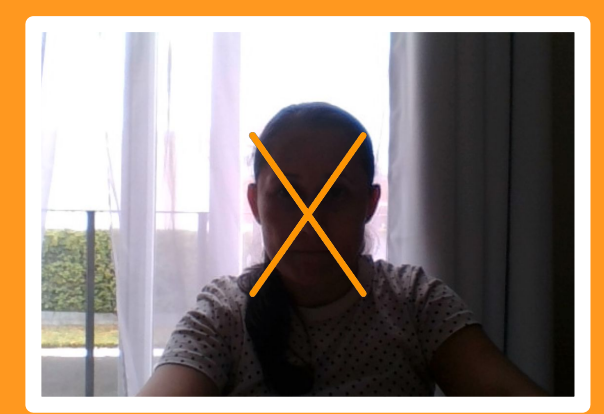

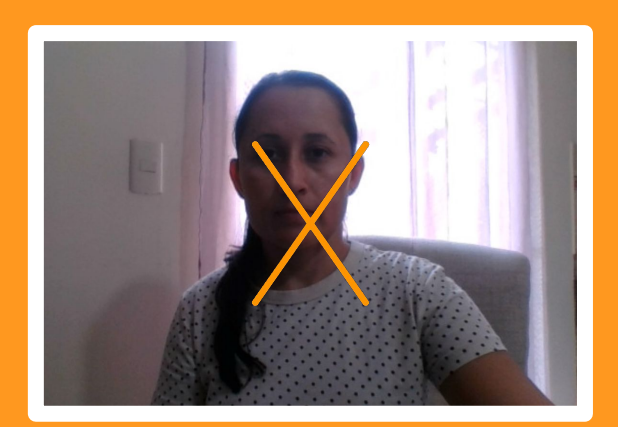

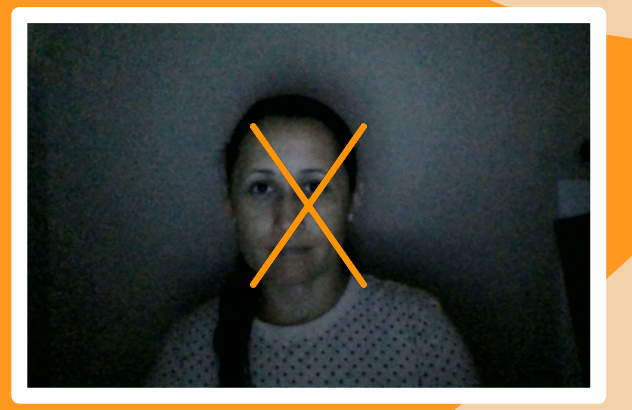

# **Verifique su entorno**

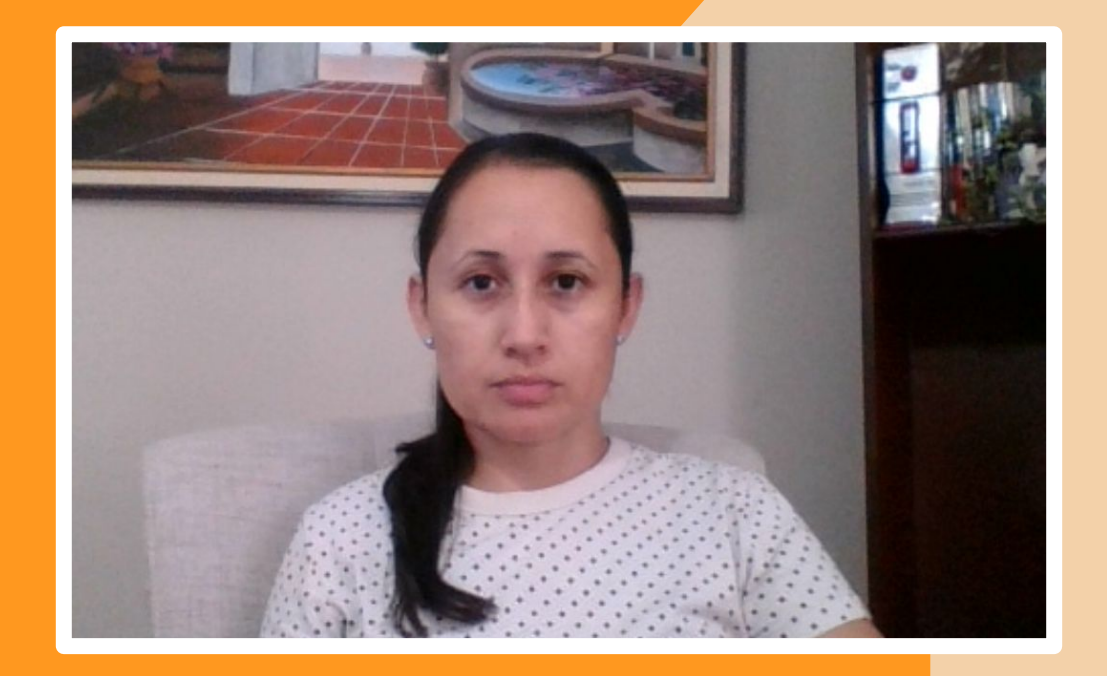

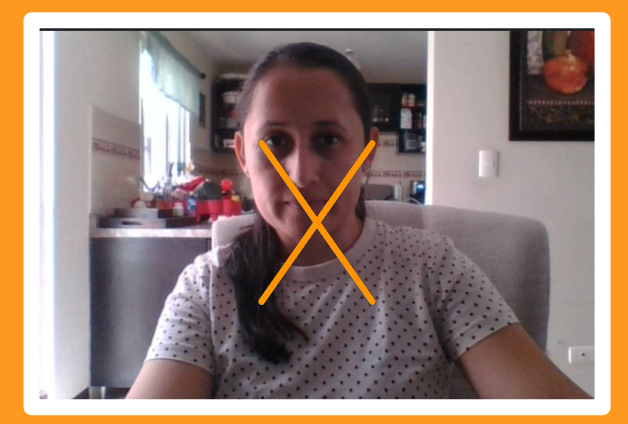

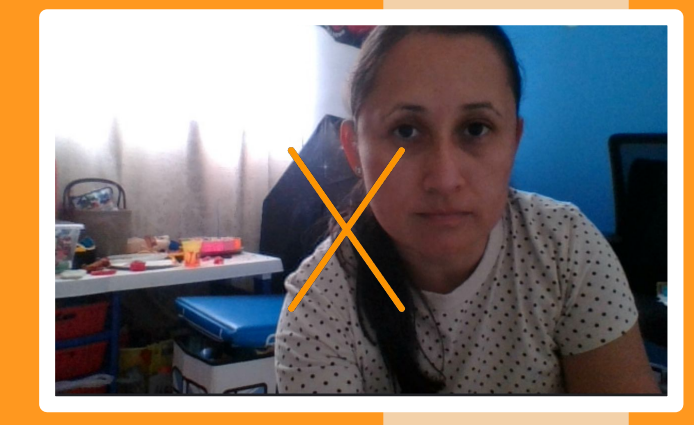
Imagenes de Freepik

### **Practicar previo a grabar**

# **Grabación de videotutoriales**

## **¿Qué es un videotutorial?**

Es una serie de instrucciones de referencia para enseñar un proceso o dar instrucciones paso a paso, también se les denomina videos de "instrucciones".

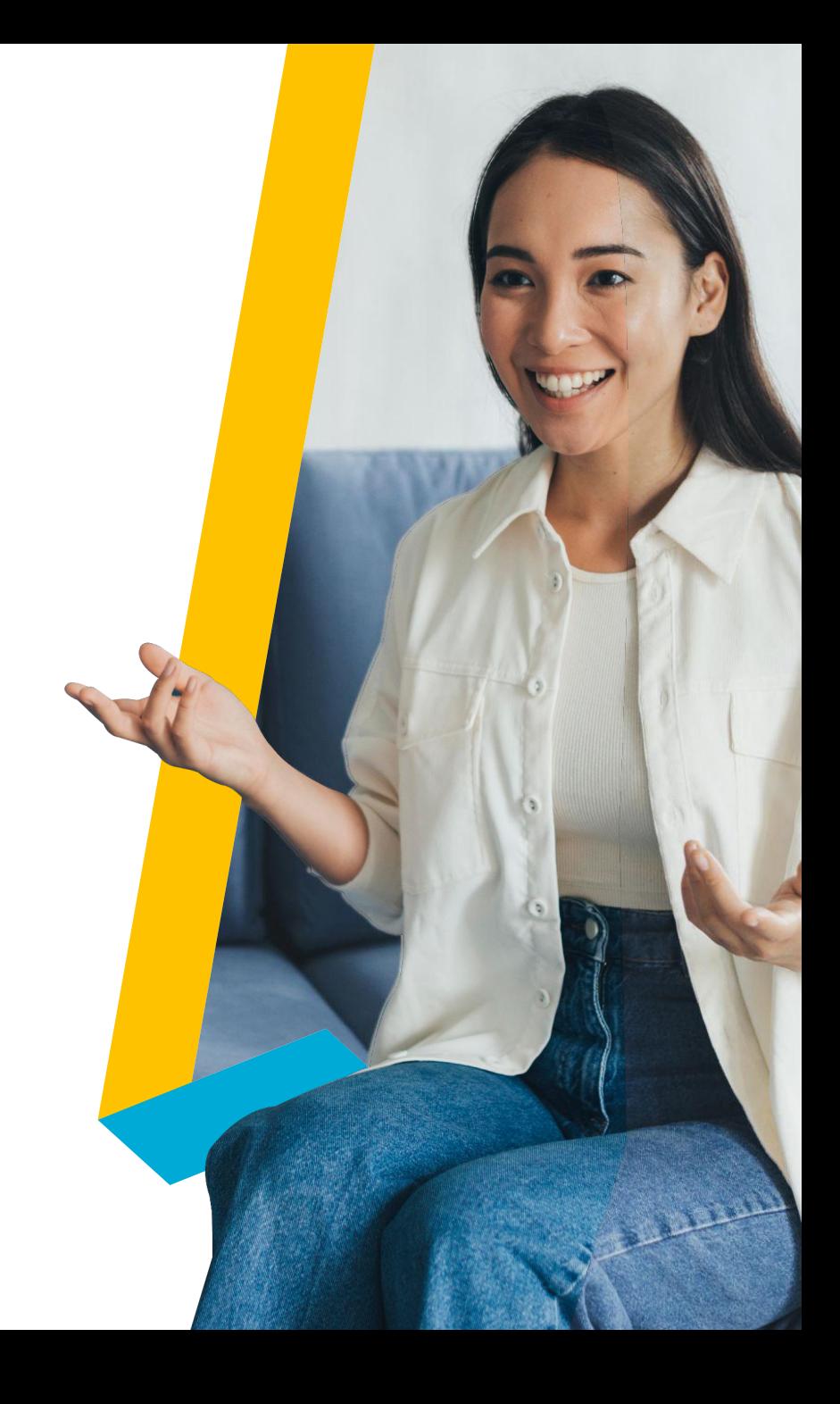

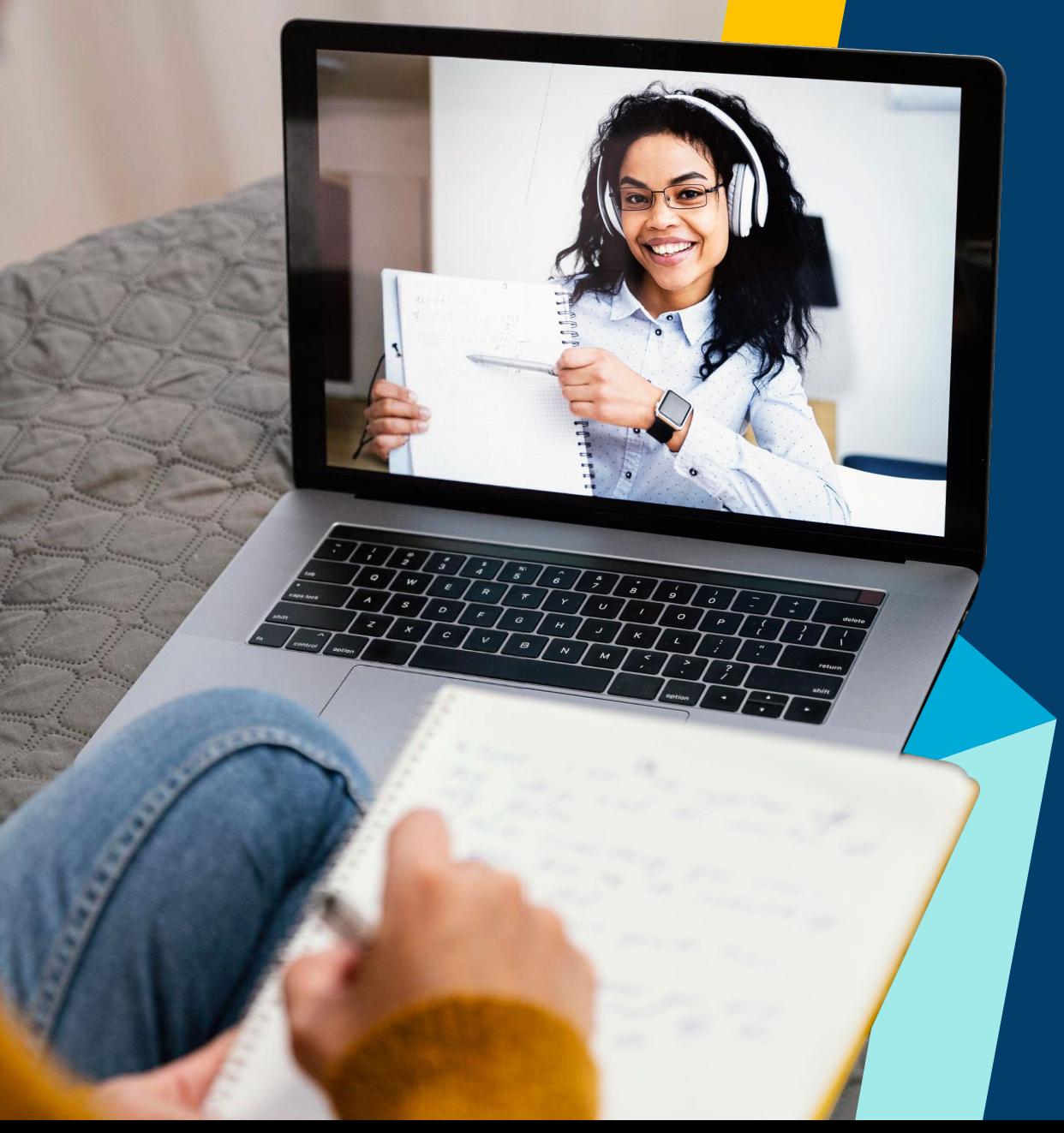

# **Buenas prácticas para grabación de videotutoriales**

# **Ejemplo: Pasos a tomar en cuenta Uso de herramienta (secuencia)**

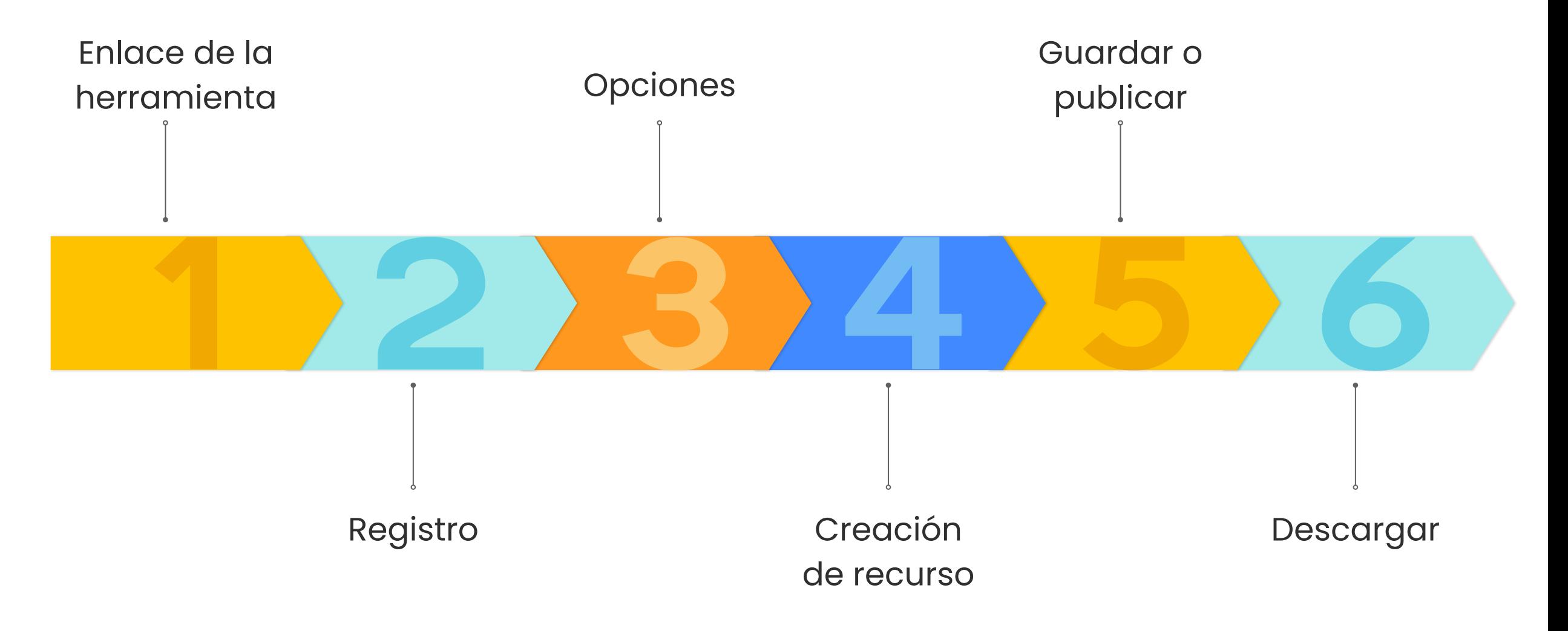

# **Elegir la herramienta adecuada para hacer la grabación**

Puede dar clic sobre los logotipos para observar los videotutoriales de estas herramientas

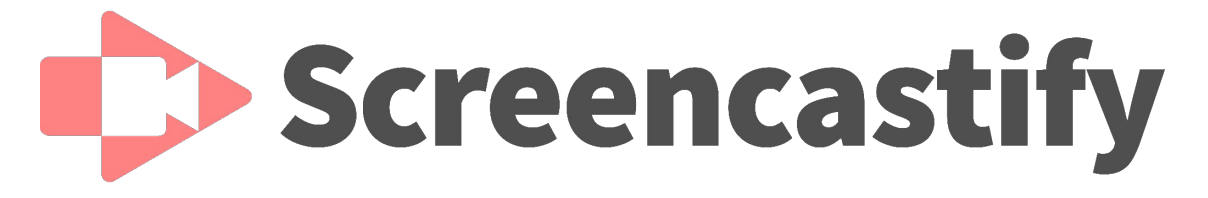

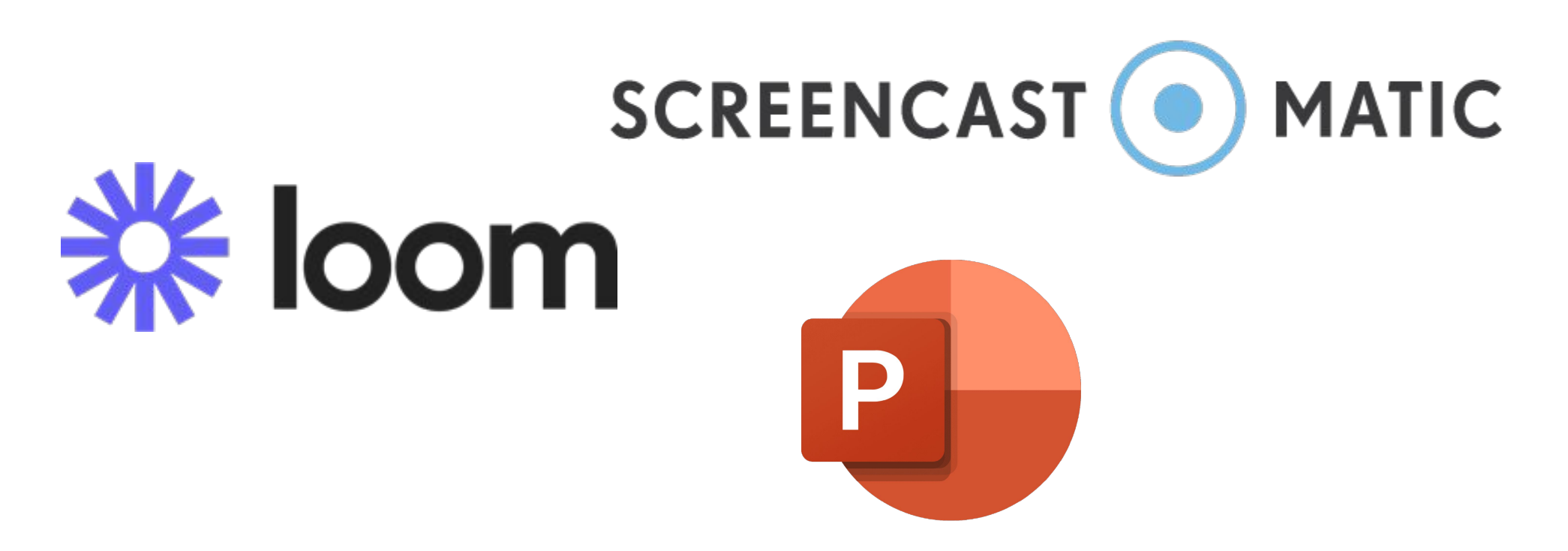

# **Mantener la cámara inactiva**

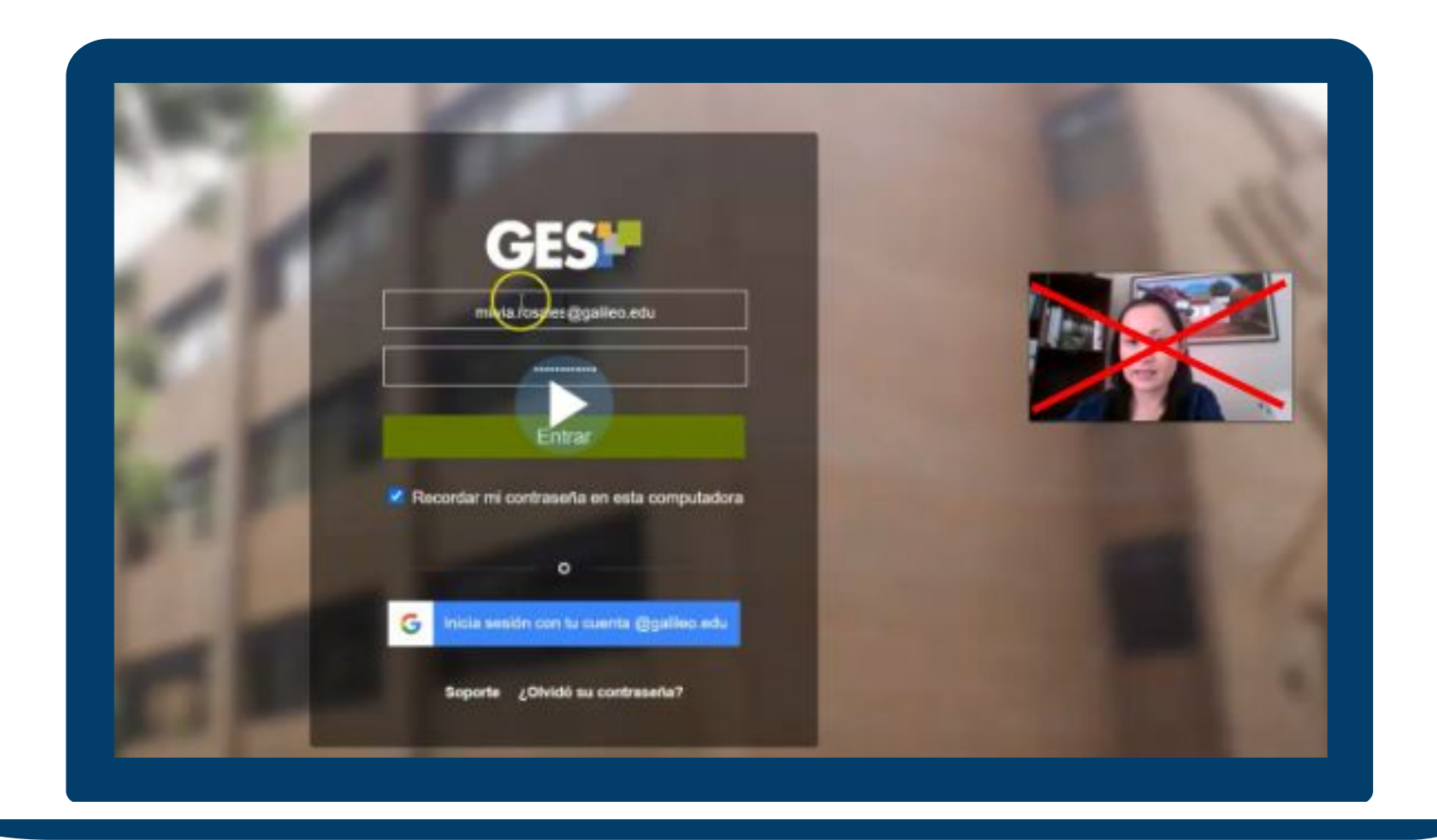

Imagenes de Freepik

Attendees

 $\mathbb{C}$ 

### **Tener conocimiento y certeza de las acciones a mostrar en pantalla**

### **Revisar la grabación previo a su publicación**

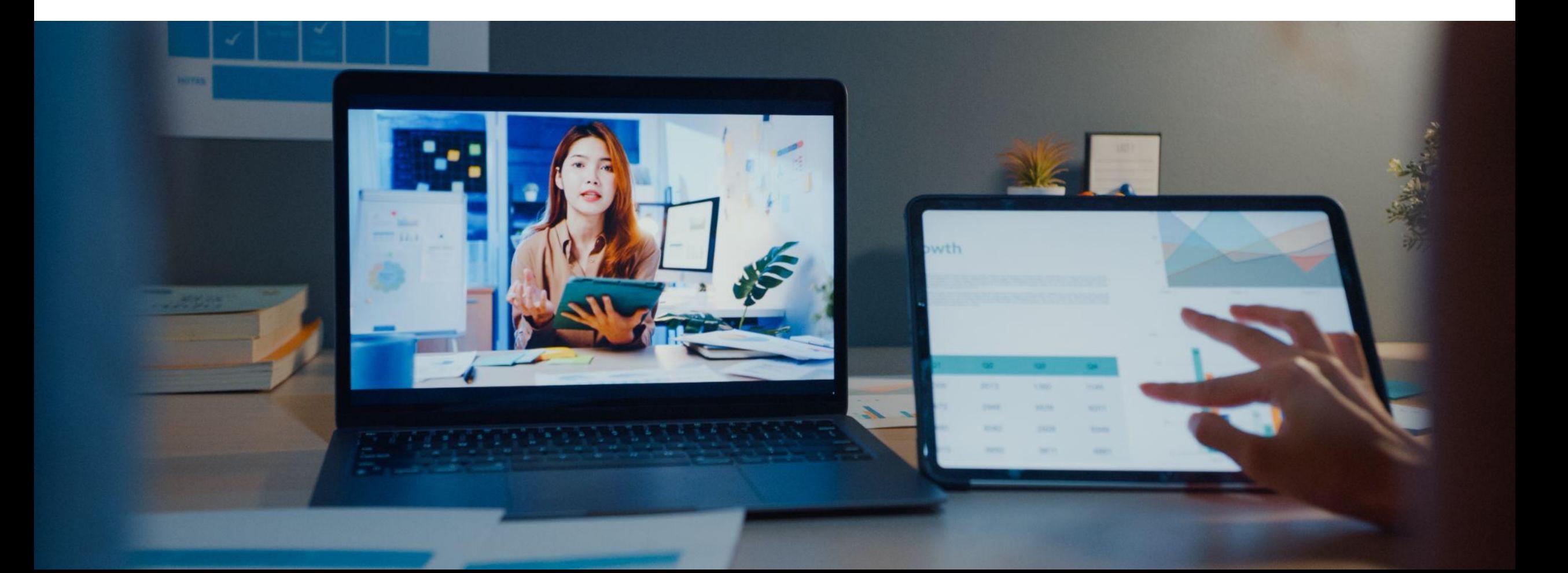

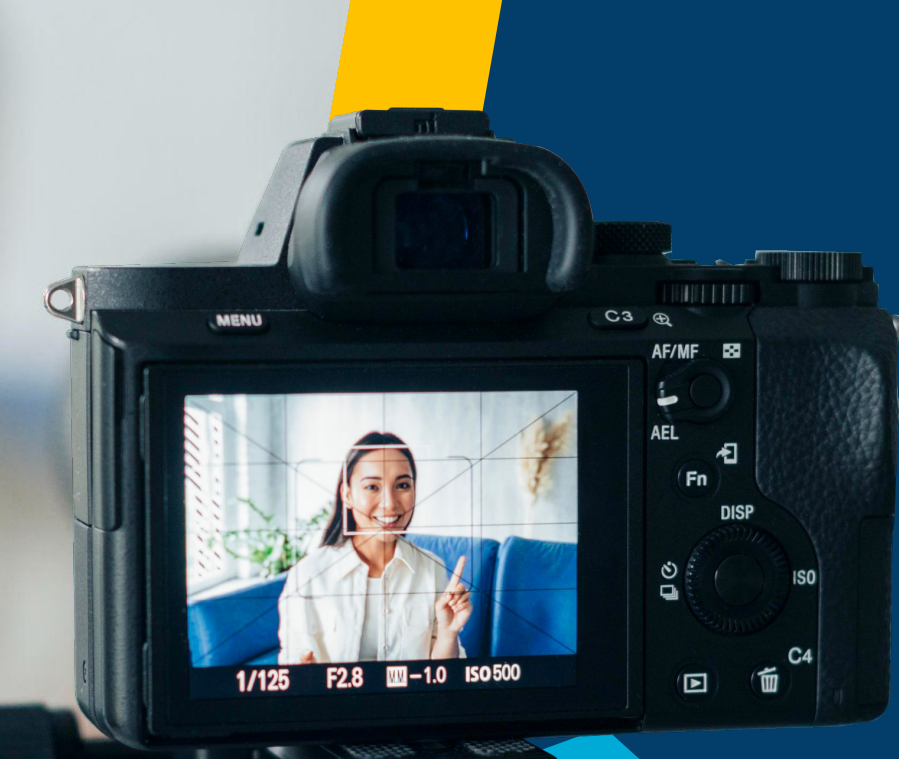

**¿Qué herramientas utilizan para grabar sus vídeos educativos?** 

script para ayudarte a escribir tu mensaje con clario n agregar al editar la presentación y se muestran e a grabación.

# **LAS TICS EUSEKIA**

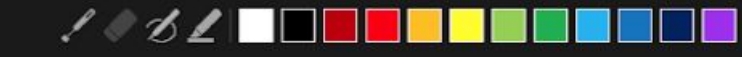

### **PowerPoint Microsoft 365**

- No tiene límite de tiempo de grabación.
- Puede grabar pantalla y colocar ese vídeo dentro de su presentación.
- Puede exportar su video en formato mp4 hacia el lugar de almacenamiento que prefiera.

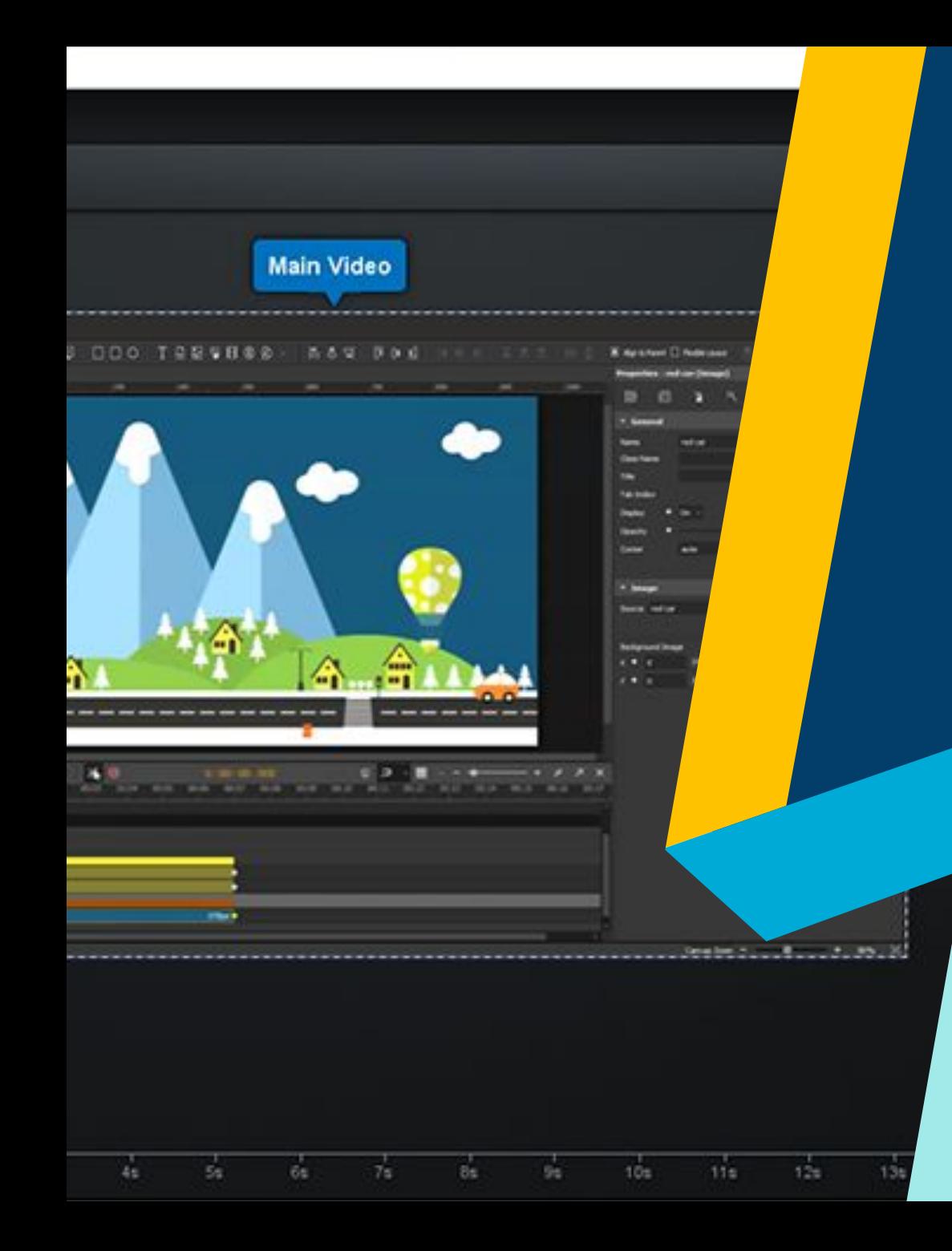

# **Screencast o matic**

- Permite hasta 15 minutos de grabación (con marca de agua-versiòn gratuita)
- Publicación en formatos mp4, AVI, FLV movie o bien directamente a su cuenta de youtube

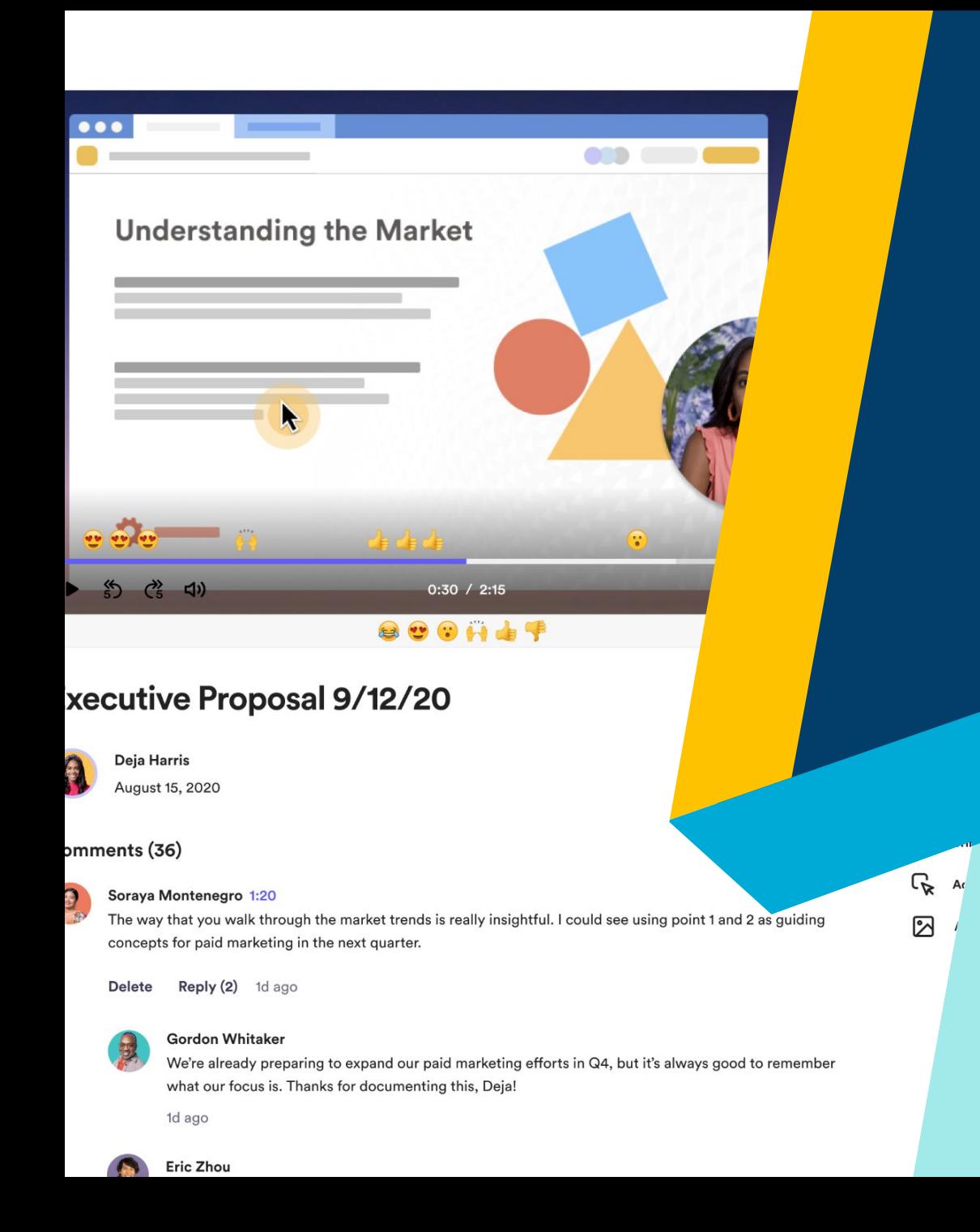

### **Loom**

- Cuenta con la versión educativa que puede ser utilizada por medio de correo institucional
- Permite hasta 45 minutos de grabación

#### **Screencastify**

**Screencastify** 

00:01 / 00:11

Featu

▶

### **Screencasting for all.**

More than 12 million people use Screencastify to easily record, edit, and share videos. Try it out and see what the hype's about  $\ddot{\bullet}$ 

#### **@ ALREADY INSTALLED**

# **Screencastify**

- Permite grabación hasta de 5 minutos en versión gratuita
- Puede agregarse la extensión a Google Chrome.
- Permite compartirlo por medio de link, correo electrónico o en drive.

# **Pregunta de reflexión**

De las buenas prácticas mencionadas anteriormente,

# **¿Cuáles considera que podrían replicarse a la hora de realizar videoconferencias?**

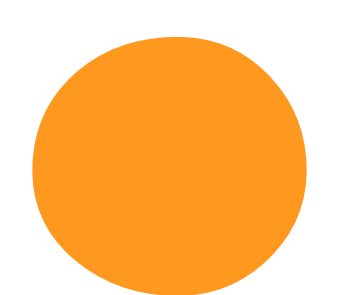

# **Videoconferencia**

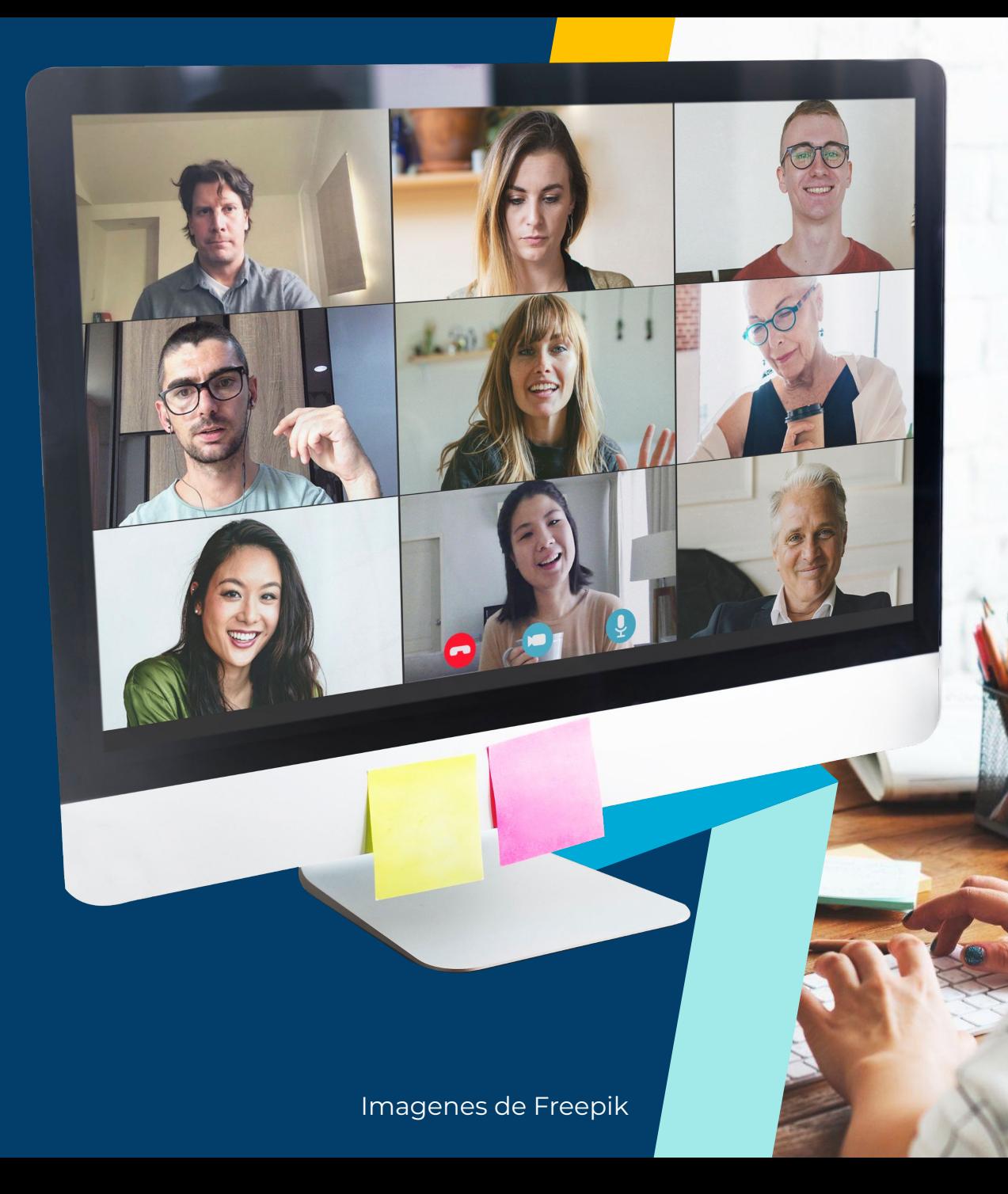

# **Buenas prácticas para videoconferencias**

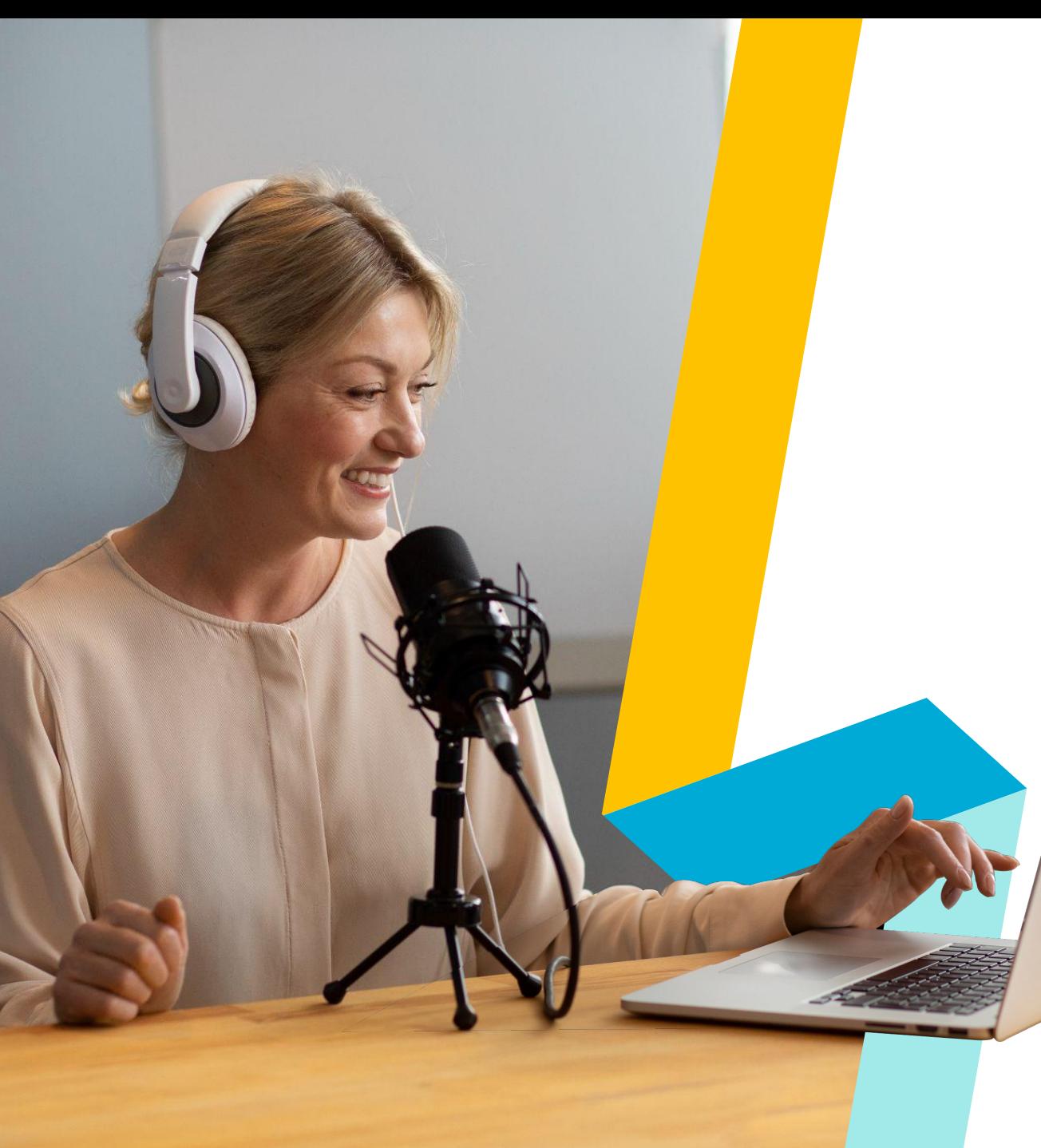

# **Iluminación**

La luz siempre debe provenir de una fuente frontal.

Puede añadir una lámpara alta junto al ordenador en el lado del rostro que consideremos más favorecedor.

Esta debe estar alineada y ligeramente detrás del portátil.

# **¿Qué tipos de iluminación aportan calidad a las Videoconferencias?**

#### **Iluminación de dos puntos**

Colocar las luces detrás de la cámara web o en paralelo a ella, en ángulo hacia el rostro.

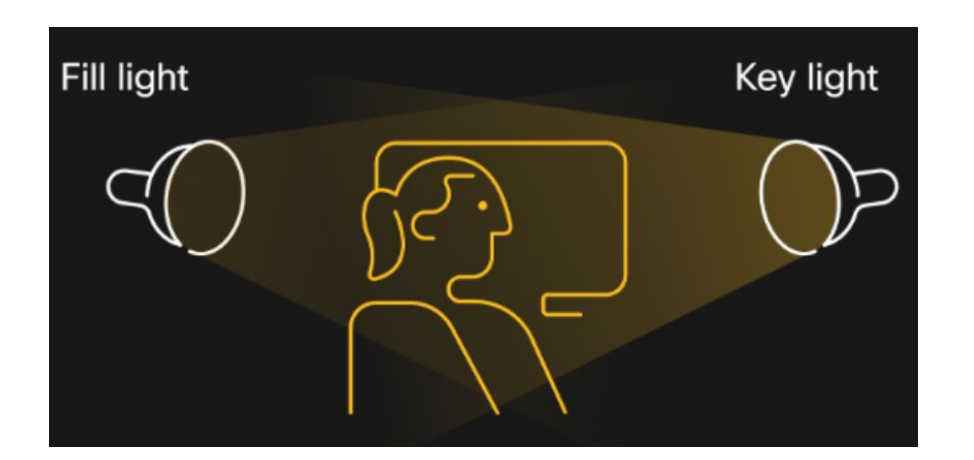

#### **Iluminación de tres puntos**

Da un efecto profesional a su videoconferencia y se compone de una luz principal, luz de relleno y luz trasera.

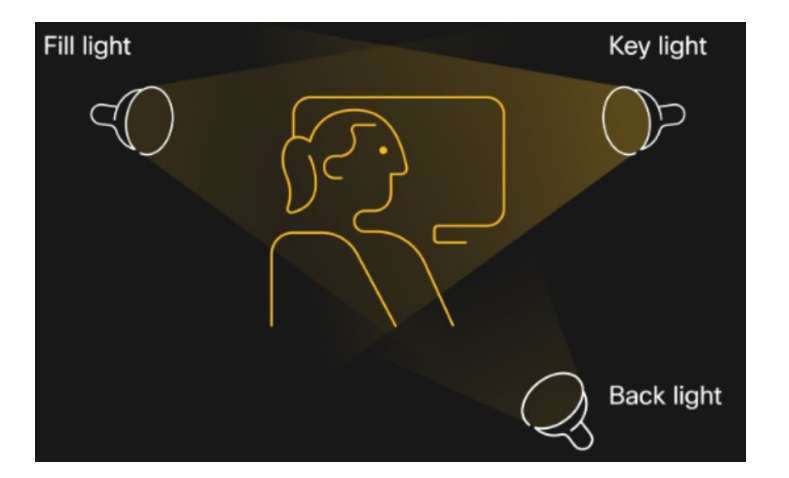

# **¿Cuál es el equipo de iluminación para Videoconferencias más utilizado?**

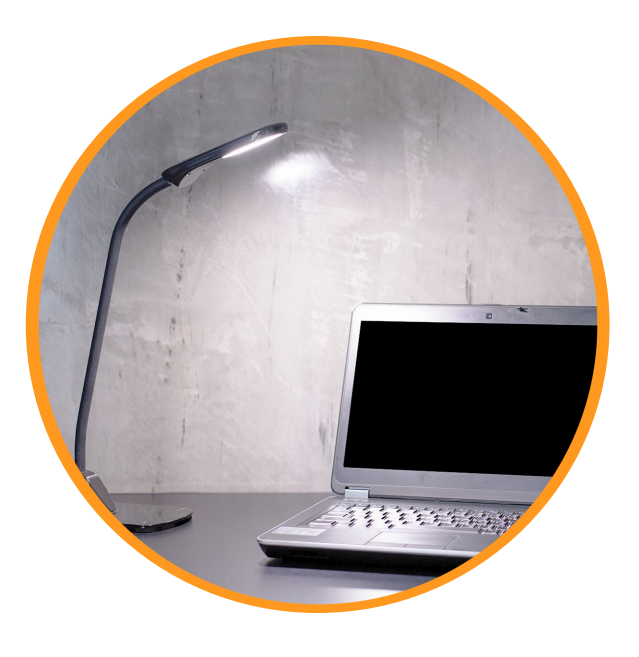

**Lámparas LED de escritorio**

**Anillos de luz**

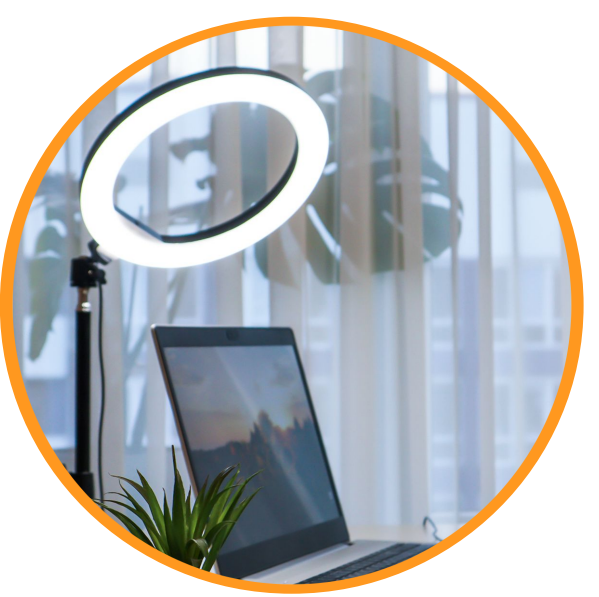

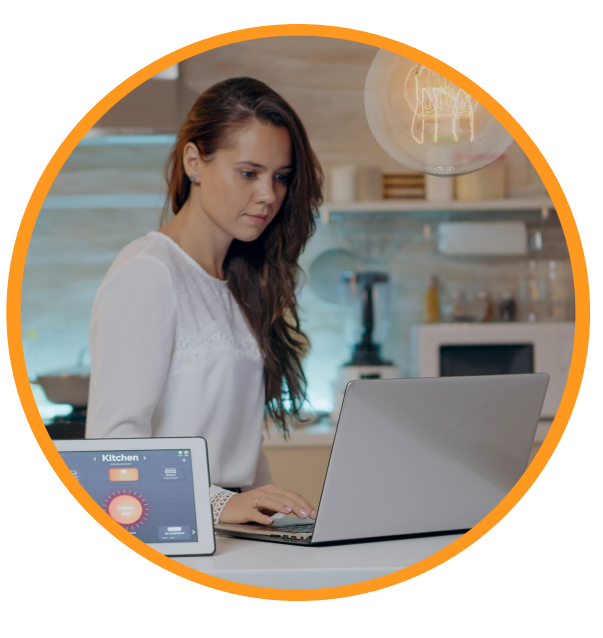

**Bombillas LED inteligentes** 

#### **Kit de iluminación completo**

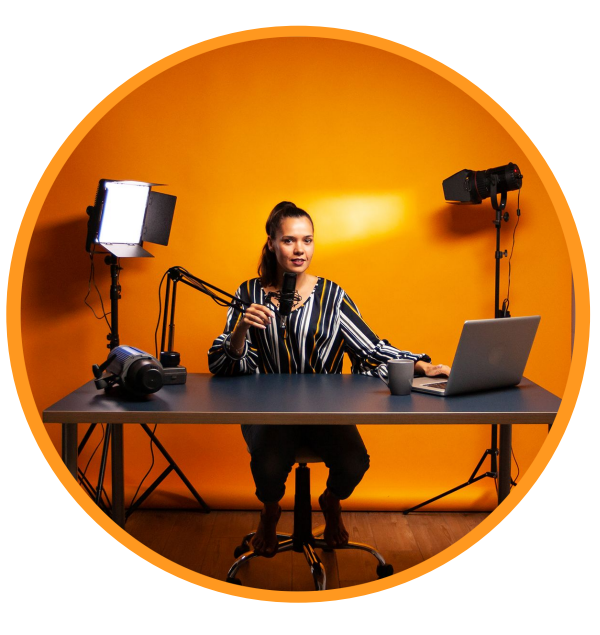

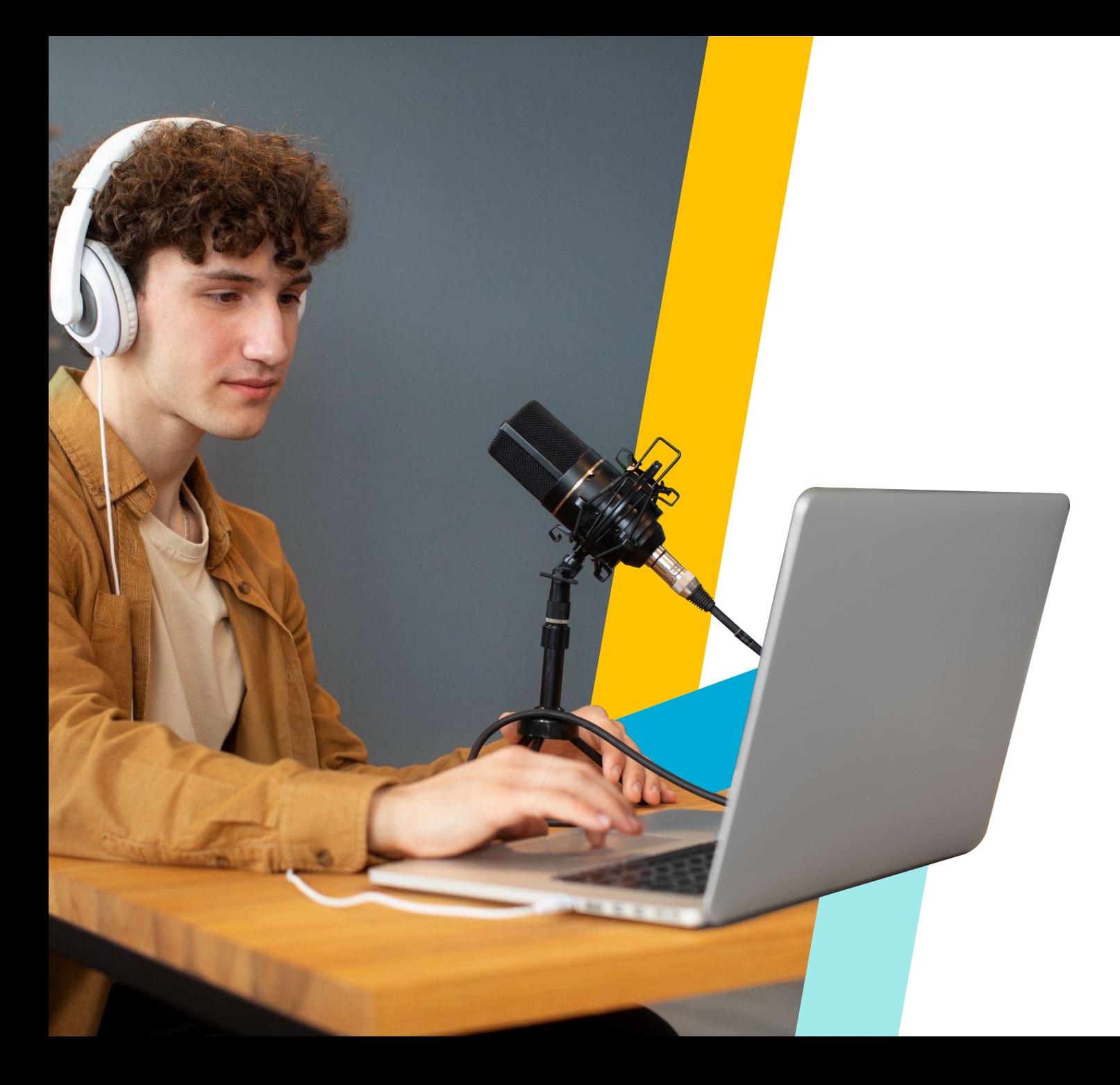

# **Eliminar distractores**

Lo ideal es un fondo nítido, limpio y poco recargado.

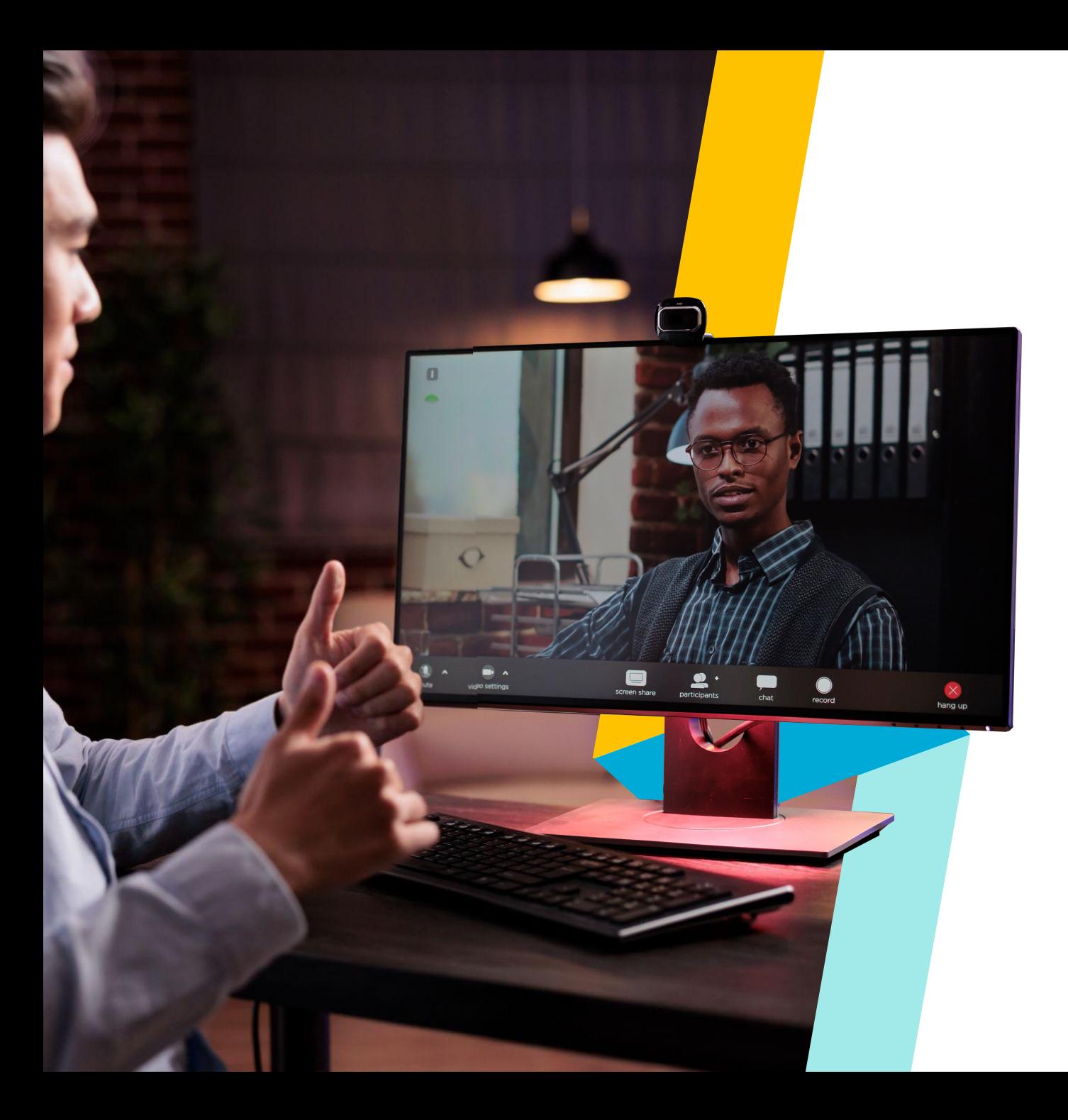

# **Posición de la cámara**

Si se coloca demasiado cerca, tiene un efecto angular que deforma el rostro.

Medio metro puede ser una buena distancia.

En cuanto a la altura, la cámara debe estar como mínimo a la altura de los ojos.

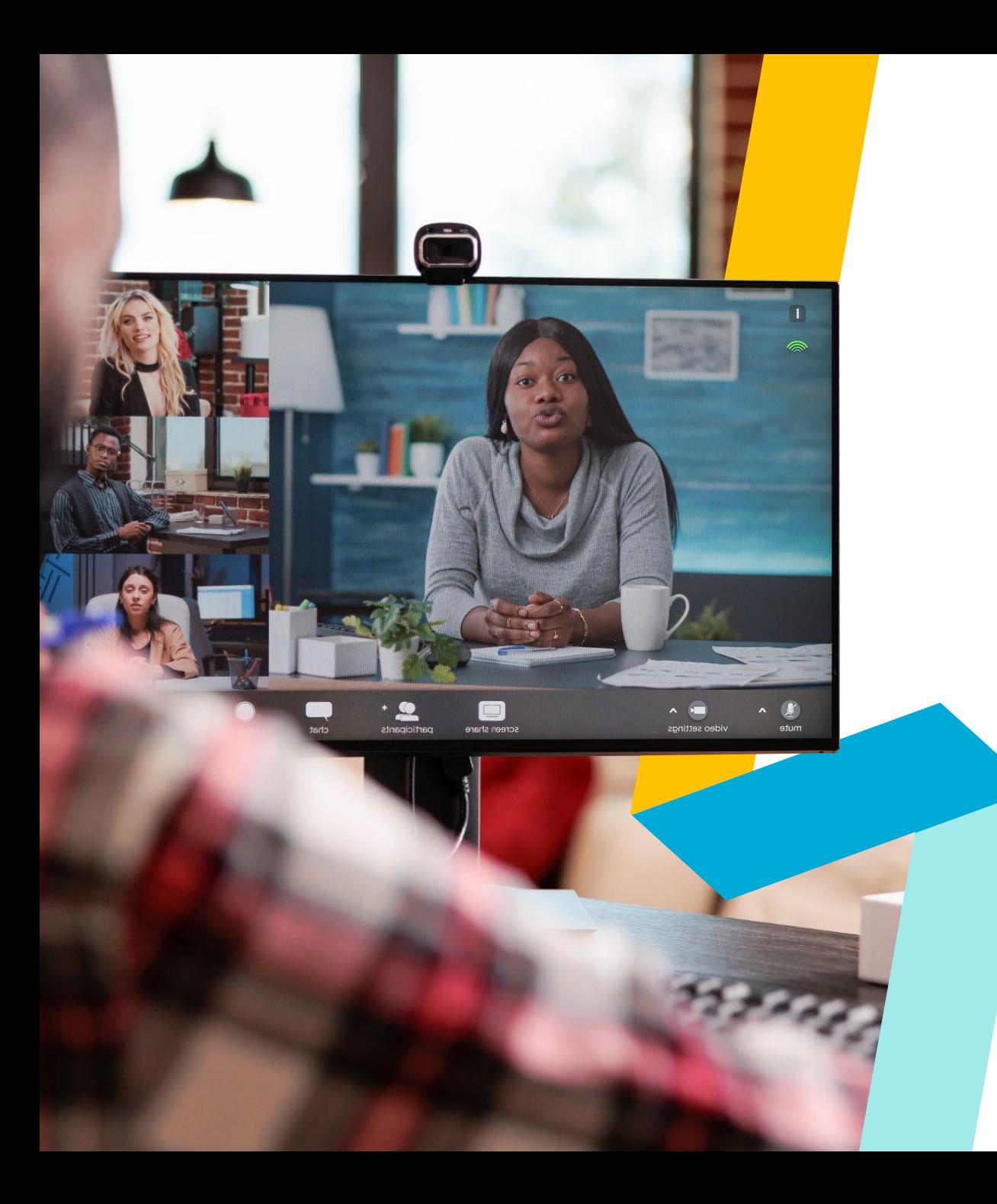

# **Posición de la cámara**

La cámara nunca debe enfocar desde abajo porque provocaremos el efecto papada.

Lo correcto es:

- ▸ Posicionarse en el centro del encuadre.
- ▸ Apoyar los brazos sobre la mesa, de ese modo se evita que, en un descuido, se dejen los hombros algo caídos.

# **Incorrecta posición de cámara para Videoconferencias**

![](_page_59_Picture_1.jpeg)

No coloque su cámara por encima del nivel de los ojos.

![](_page_59_Figure_3.jpeg)

Evita flexiones de cuello superiores a 15º.

![](_page_59_Picture_5.jpeg)

Evite colocar la pantalla de forma que le obligue a mantener el cuello girado.

# **Correcta posición de cámara para Videoconferencias**

![](_page_60_Picture_1.jpeg)

![](_page_60_Picture_2.jpeg)

![](_page_60_Picture_3.jpeg)

Coloque el marco de la pantalla a la altura de los ojos o ligeramente por debajo.

Si utiliza un soporte de pantalla, recuerde que deberá usar un teclado y un ratón independientes.

Mantenga una distancia de aproximadamente entre 65-70 cm entre su vista y el monitor

# **Para mejorar su audio puede obtener un micrófono externo**

![](_page_61_Picture_1.jpeg)

![](_page_61_Picture_2.jpeg)

![](_page_61_Picture_3.jpeg)

Micrófono de solapa **Micrófono de** 

transmisión por usb

Auriculares con micrófono

# **Puede utilizar fondos**

![](_page_62_Picture_1.jpeg)

![](_page_62_Picture_2.jpeg)

Galileo

![](_page_62_Picture_3.jpeg)

![](_page_63_Picture_0.jpeg)

# **Grabación en estudio**

# **Grabación en estudio**

En Universidad Galileo contamos con dos estudios profesionales de grabación que son gestionados por el departamento de Medialab.

![](_page_64_Picture_2.jpeg)

# **Vídeos en pantalla verde**

Vídeos en pantalla verde (también llamada croma) es una técnica en la que se graba un video con un fondo de un solo color que se puede hacer transparente y reemplazar con otro clip de video, gráfico o imagen fija en el proceso de edición.

![](_page_65_Picture_2.jpeg)

![](_page_66_Picture_0.jpeg)

**Producción el producción de la contraducción de la contraducción de la contraducción de la contraducción de la** 

# **Elementos utilizados en grabación en estudio**

# **La pantalla verde**

Simplifica la superposición de una persona o cosa en cualquier fondo que elija.

![](_page_68_Picture_2.jpeg)

# **Cámaras**

![](_page_69_Picture_1.jpeg)

Imagenes de Freepik

# **Teleprompter - IPad**

Es una herramienta que permite la lectura del guión a utilizar, apoyado por el Ipad e instalado en la cámara profesional.

![](_page_70_Picture_2.jpeg)

# **Micrófono de solapa**

Es un pequeño dispositivo que facilita la captura de sonido, permitiendo dejar las manos libres y el desplazamiento del usuario.

![](_page_71_Picture_2.jpeg)
# **Monitor de T.V.**

Este es utilizado dentro del estudio de grabación para observar las posiciones de cámara y elegir aquella que sea más adecuada.

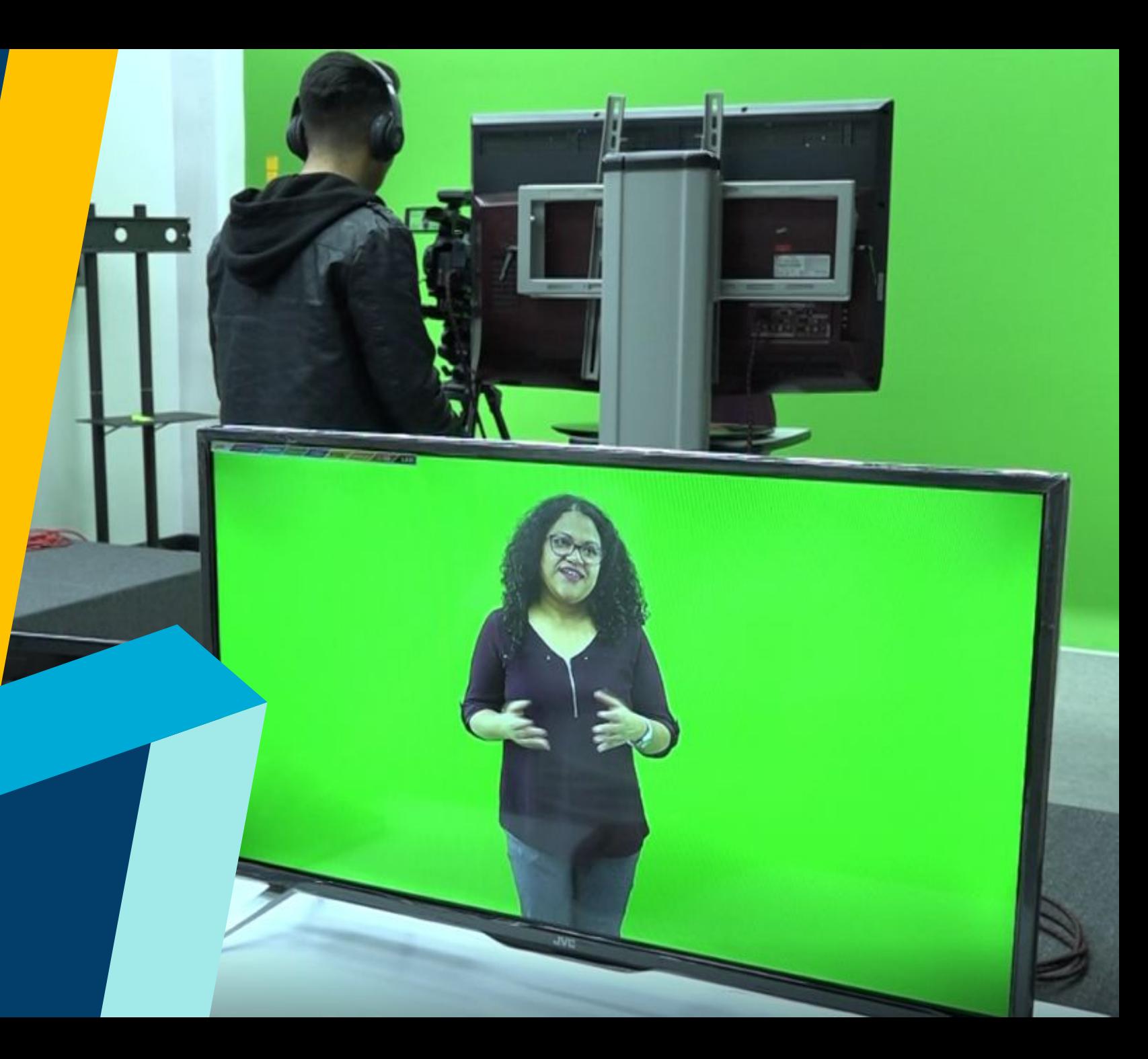

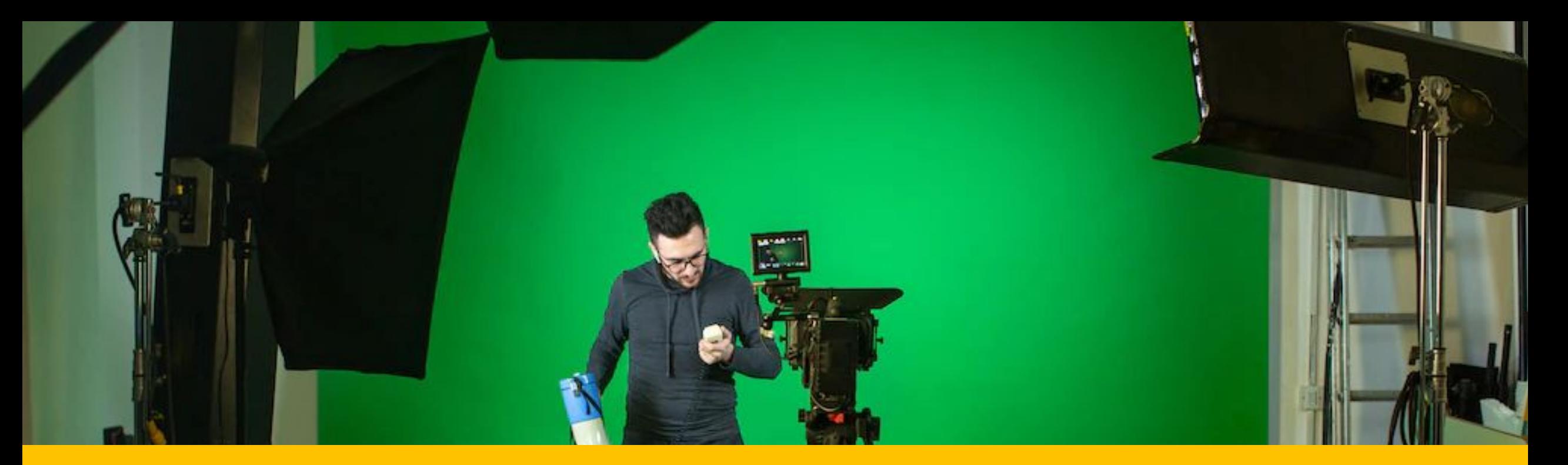

# **Iluminación**

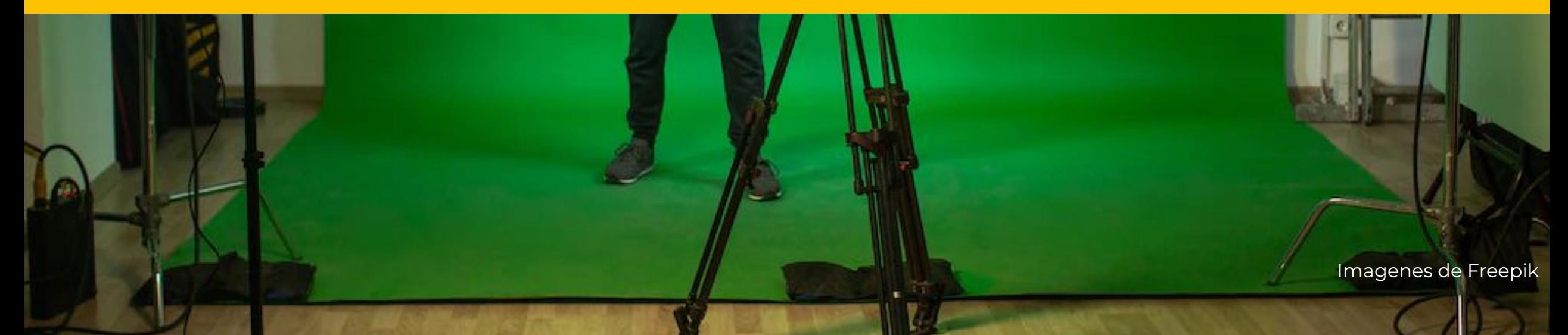

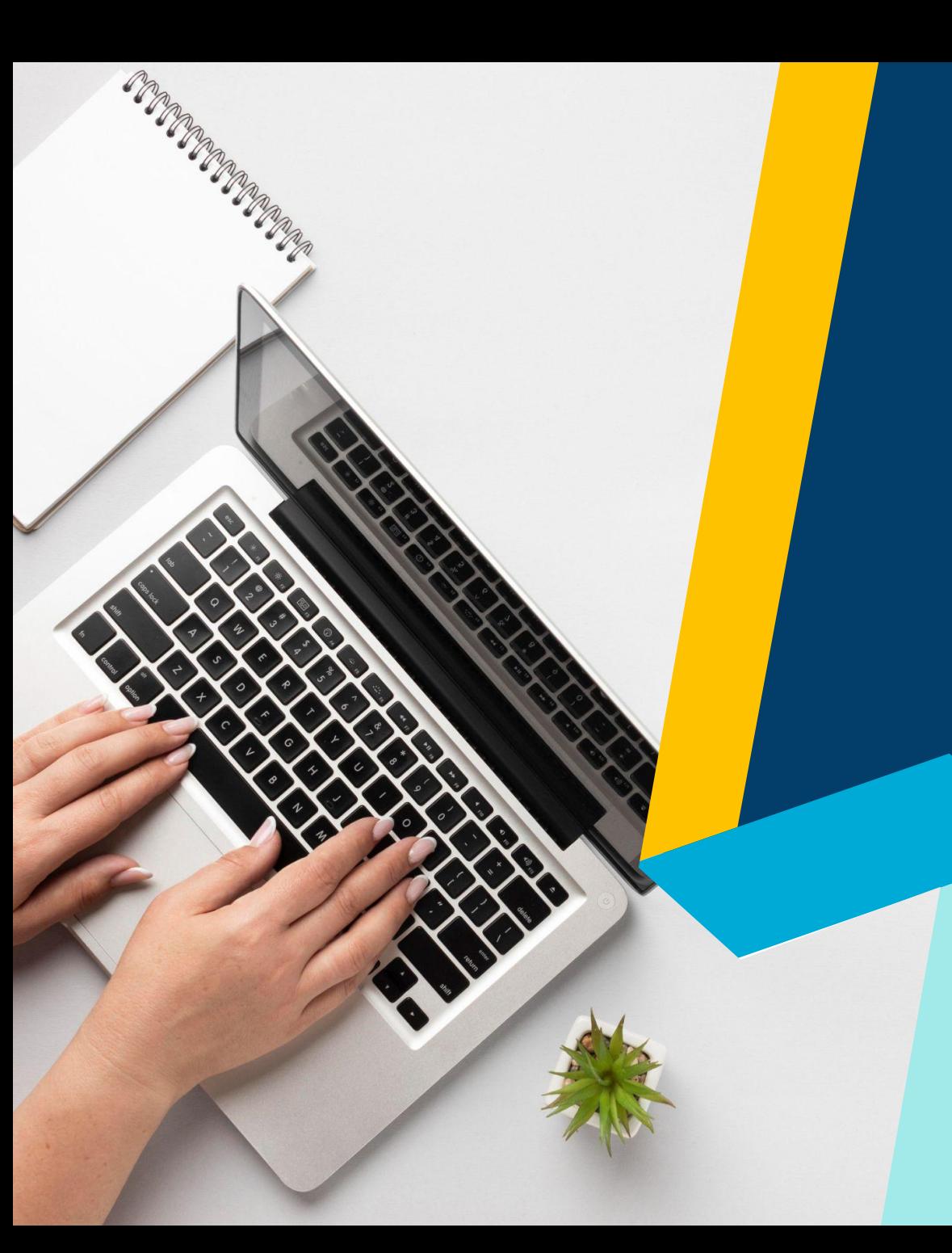

# **Prepare sus guiones**

[Vídeo de bienvenida al curso](https://docs.google.com/document/d/1cQ1BOFt7RVFh_OSvHqUtbcRtp9b3sE-9/edit?usp=sharing&ouid=103667238143345118681&rtpof=true&sd=true): presentación del docente, descripción del curso, objetivos, contenido y metodología.

#### **Unidad**

[Introducción](https://docs.google.com/document/d/13PYOjrsVviOUO7tC4YWOqNHexQLBDFKY/edit?usp=sharing&ouid=103667238143345118681&rtpof=true&sd=true) (3-5 minutos)

- [Contenido](https://docs.google.com/document/d/1VswWG3tjEq6cwCRnFpX_pBPOaMhntADW/edit?usp=sharing&ouid=103667238143345118681&rtpof=true&sd=true) (aproximadamente 1 hora de vídeos)
- [Conclusiones](https://docs.google.com/document/d/1Ql5YHAwx3a_dpaTXmKRui3SxXu2mkTq4/edit?usp=sharing&ouid=103667238143345118681&rtpof=true&sd=true) (3-5 minutos)

#### **Tipos de vídeos screencast grabados en estudio**

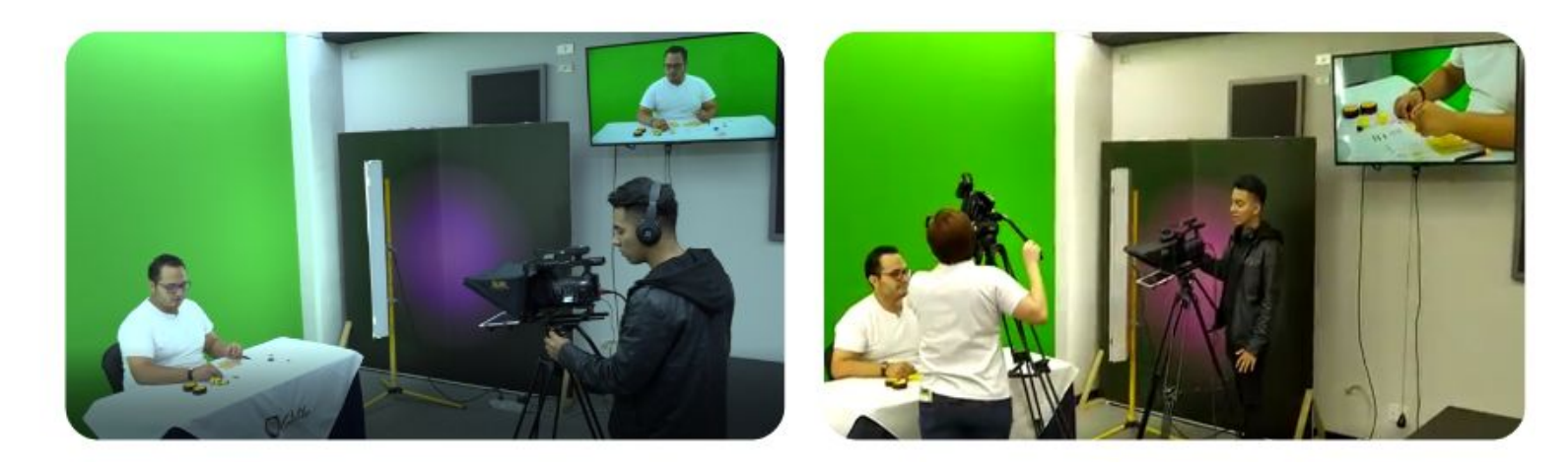

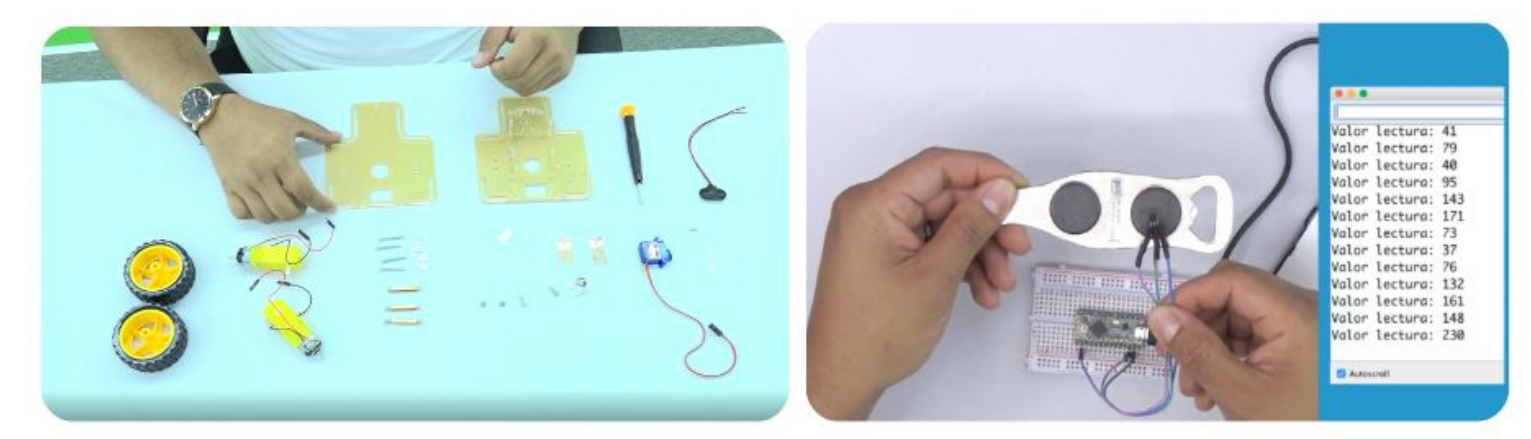

#### **Planos utilizados para grabación de vídeos en estudio**

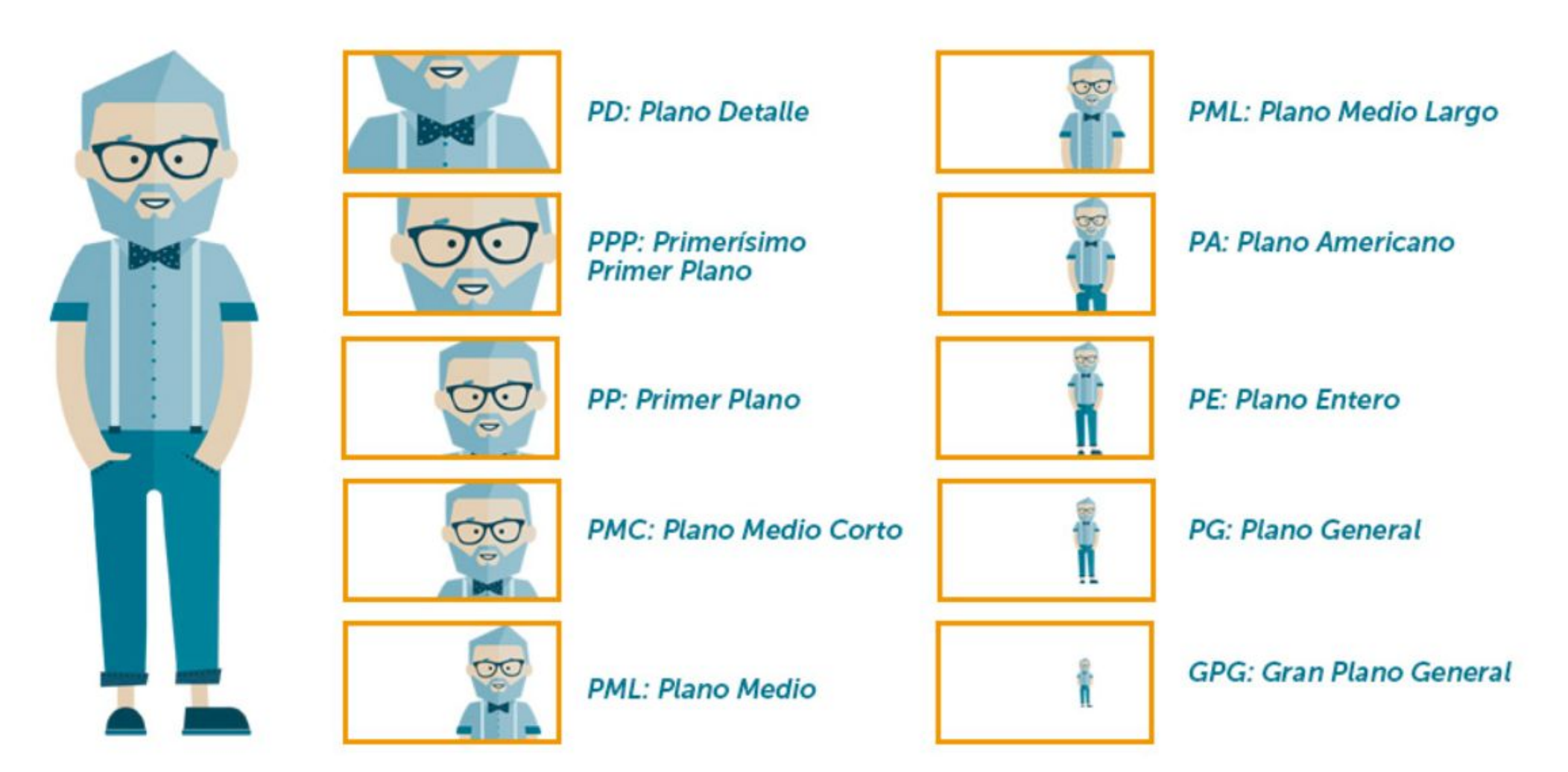

Fuente https://www.recursosmultimediaparaiglesias.com/2021/10/multimedia-fotografia-02-planos.html

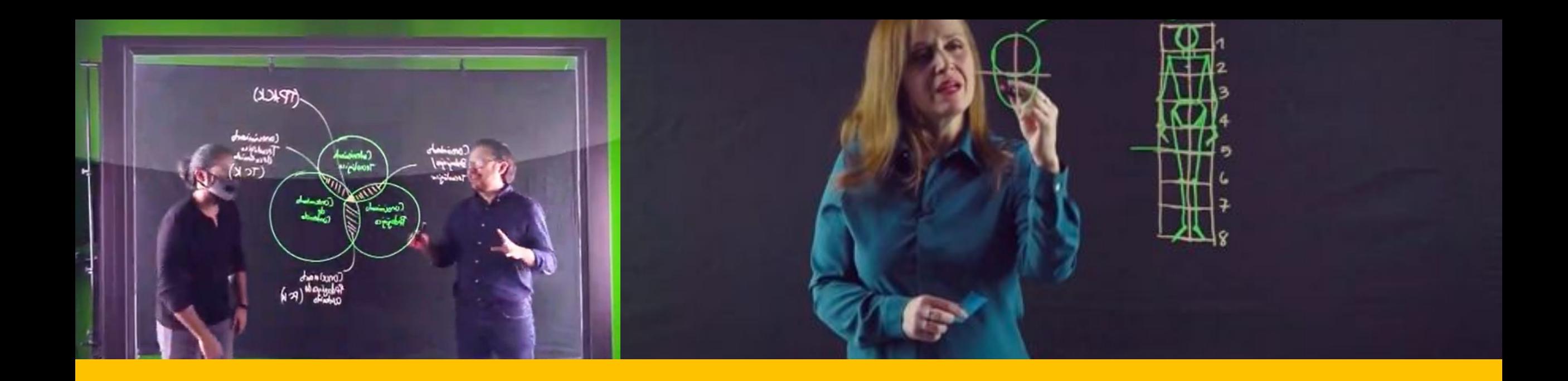

**Lightboard**

Lightboard es una pizarra de vidrio suspendida en un marco de metal con luces LED incrustadas alrededor y sobre la cual se utilizan marcadores fluorescentes que resaltan con la iluminación, proporcionando una visibilidad espectacular de los textos o diagramas realizados a mano, los cuales aparentan estar flotando en el aire frente al docente.

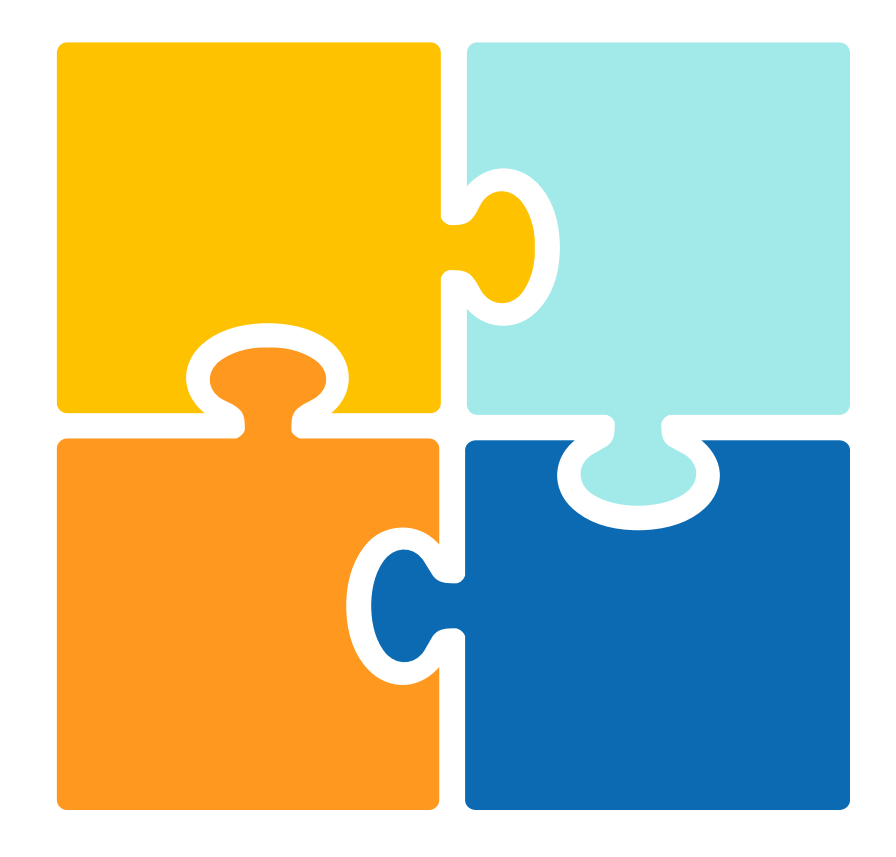

### **Actividad grupal**

- **1.** Ingrese al grupo que le ha sido asignado.
- **2.** Deberá observar un video.
- **3.** En grupo discutirán y reflexionarán sobre los posibles errores que identifiquen.
- **4.** Incluirlos en la plantilla proporcionada.
- **5.** Compartiremos los hallazgos encontrados.

#### **[Googledocs](https://docs.google.com/document/d/1mcWDUDTqSAVT7D9pC3_QXYumRQZiBbT89lXd_gWsvwY/edit?usp=sharing)**

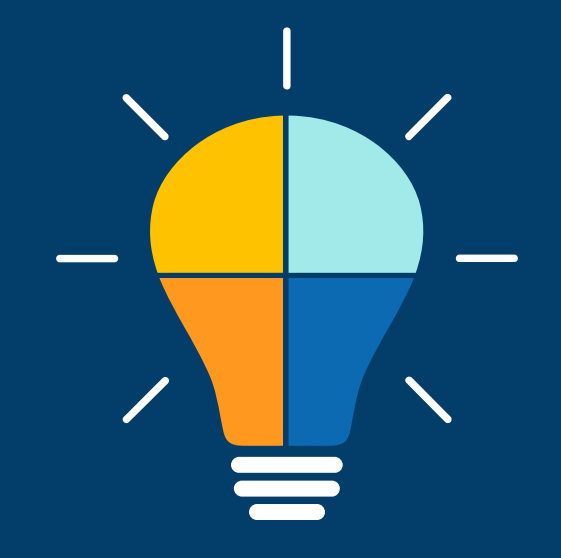

# **Reflexiones finales**

## **Fondos para zoom**

Puede descargar los siguientes fondos para ser utilizados en sus videoconferencias en Zoom

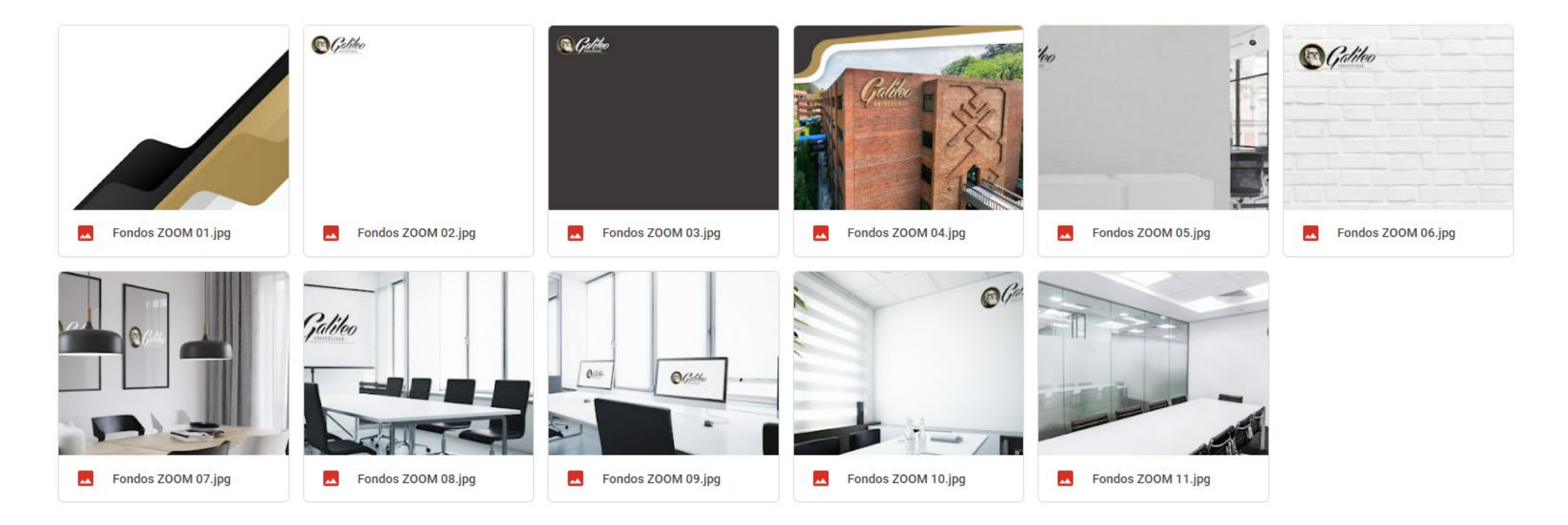

## **Referencias**

<https://www.techsmith.com/blog/instructional-videos/> <https://www.techsmith.com/blog/video-statistics/> <https://www.techsmith.com/blog/what-is-screencasting/> <https://www.ncbi.nlm.nih.gov/pmc/articles/PMC5132380/> <https://learnfromblogs.com/the-importance-of-videos-in-teaching-and-learning> <https://blog.adobe.com/en/publish/2020/03/30/10-tips-to-record-instructional-videos> [https://www.lavanguardia.com/magazine/estilo/20201022/48559987735/trucos-lucir-mejor-imagen-videollama](https://www.lavanguardia.com/magazine/estilo/20201022/48559987735/trucos-lucir-mejor-imagen-videollamada.html) [da.html](https://www.lavanguardia.com/magazine/estilo/20201022/48559987735/trucos-lucir-mejor-imagen-videollamada.html) <https://www.boclips.com/blog/short-educational-videos-for-students-are-better-for-learning> <http://www.ergologico.com/dolor-cervical-y-altura-de-la-pantalla/> [https://blog.webex.com/es/videoconferencias/la-mejor-iluminacion-para-las-videoconferencias-segun-los-exp](https://blog.webex.com/es/videoconferencias/la-mejor-iluminacion-para-las-videoconferencias-segun-los-expertos/) [ertos/](https://blog.webex.com/es/videoconferencias/la-mejor-iluminacion-para-las-videoconferencias-segun-los-expertos/)

<https://er.educause.edu/articles/2012/11/screencasting-to-engage-learning>